#### 中華民國第 **57** 屆中小學科學展覽會

#### 作品說明書

高級中等學校組 工程學科(一)科

#### 佳作

052308

#### 電子機械手義肢

學校名稱:治平學校財團法人桃園市治平高級中等學 校

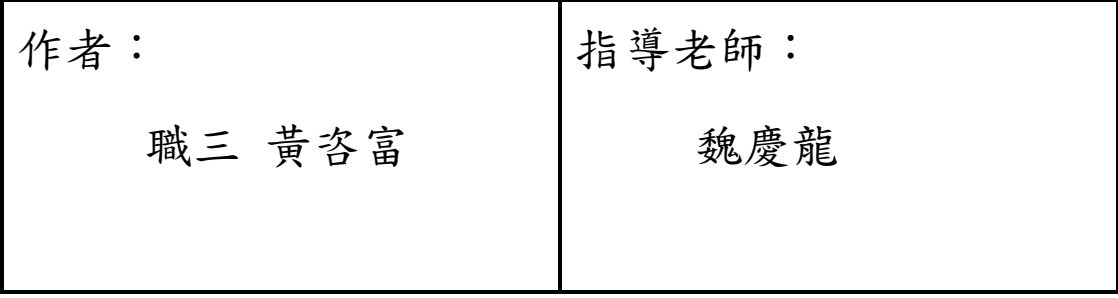

關鍵詞:機械手臂、義肢、3D 列印

#### 摘要

以製作出價格便宜又輕巧的電子機械手義肢為目標進行設計。使用 FPGA 進行控制,搭 配伺服馬達、彎曲感測器等零件完成功能。讓使用者可以完全複製另外一隻手的動作,或是 使用肩膀控制電子手的張握。並且擁有以 OLED 顯示的圖形使用者介面,操作簡單容易。加 上 3D 列印的手掌外殼,達到目標。

#### 壹、研究動機

以往的機械電動義肢通常造價不菲,甚至高達40萬元,且重量通常不輕,結構複雜, 定製不易,造成許多身障人士的不便。但如果可以做出一種義肢,價格便宜,重量只有數百 公克,機械結構簡單,並且容易依照不同人的體型進行製作,那想必可以造福很多身障人士。 基於以上的想法,我決定製作出一個符合上述條件的電子機械手義肢。

#### 貳、研究目的

 我希望我的機械手有三種模式。在第一種模式下,電子手義肢可以完全複製另外一隻手 的動作;第二種模式中,電子手義肢會根據肩膀的動作進行抓握;最後一種模式就是睡眠模 式,機械手不會有任何動作。搭配 OLED 顯示的圖形使用者介面,使用者可以很直覺的進行 操作,還可以更換顯示語言。然後使用 3D 列印外殼,使整體的重量降低,日容易快速的改 變樣式尺寸並製造出來。

1

#### 參、研究設備及器材

表 1、本專題使用材料表

| 名稱          | 型號            | 廠牌                               | 規格               | 數量  |
|-------------|---------------|----------------------------------|------------------|-----|
| <b>FPGA</b> | EP3C16Q240C8N | Altera                           | SMT 包裝           | 1個  |
| 數位類比轉換器     | ADC0804       | 德州儀器                             | 8Bit 解析度         | 1個  |
| 類比訊號多工器     | CD4067B       | 德州儀器                             | 16 Channel       | 1個  |
| OLED 顯示器    | SSD1306       | <b>SOLOMON</b><br><b>SYSTECH</b> | I2C 通訊<br>128x64 | 1個  |
| 彎曲感測器       | Flex 22       | Spectrasymbol                    | 2.2 inch         | 5 條 |
| 伺服馬達        | <b>SG90</b>   | Tower Pro                        | 180 Deg          | 5個  |
| 輕觸按鈕        |               |                                  | 雙刀雙切             | 4 個 |
| 搖頭開關        |               |                                  | 單刀單切             | 1個  |
| 傾斜開關        |               |                                  | 2 Pin            | 1個  |

#### 肆、研究過程或方法

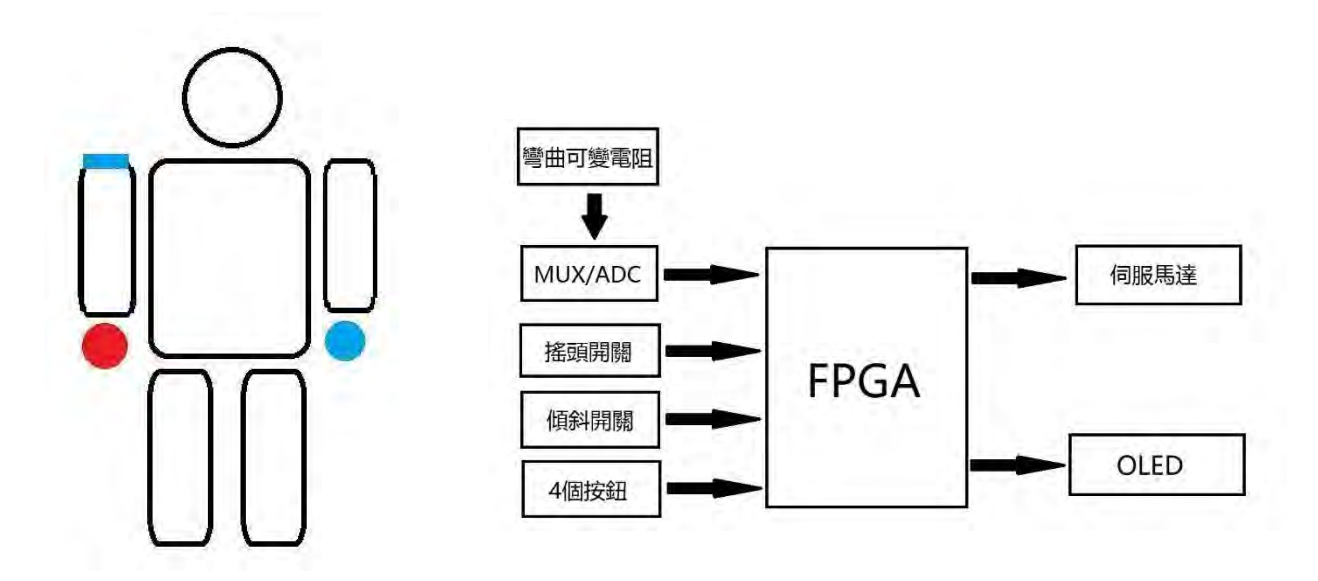

圖 1、專題概念圖與系統架構圖

 上圖之紅手(複製手)即爲電子手義肢的部分,外殼使用 3D 列印進行製作,内部使用 伺服馬達控制電子義肢的張握。上面有 OLED 顯示器會顯示 3 種不同的模式狀態。

 上圖之藍手為被複製手,被複製手會戴上有五個彎曲感測器的手套,分別對應五隻手指。 在複製模式(Copy Mode)時,電子義肢會完全複製此手的動作。

上圖之藍肩膀為第二控制器,為一個傾斜開關。在抓握模式時(Grip Mode),肩膀平 放時電子義肢為抓起;聳肩時電子義肢為放開。

首先,必須找到一種感測器來感測被複製手的動作,下表列出幾項感測器。

| 名稱    | 圖片                                                                                                    | 介紹                                             | 優點                     | 缺點                                       |
|-------|----------------------------------------------------------------------------------------------------|------------------------------------------------|------------------------|------------------------------------------|
| 肌電感測器 |                                                                                                    | 感測肌肉運動時<br>產生的電來產生<br>數值資訊。                    | 兩隻手可以<br>分開控制。         | 需要使用肌<br>電貼片,穿<br>戴較麻煩。<br>價格最貴。         |
| 旋轉編碼器 |                                                                                                    | -般滑鼠的滾論<br>使用的零件就是<br>旋轉編碼器。                   | 價格便宜。                  | 需要製作類<br>似外骨骼的<br>硬式支架固<br>定,造成穿<br>戴不易。 |
| 彎曲感測器 | <b>CONTINUOS DE LA CARDINAL DE LA CARDINAL DE LA CARDINAL DE LA CARDINAL DE LA CARDINAL DE LA CARDINAL DE LA CARD</b> | 彎曲感測器就是<br>一個可變電阻。<br>當彎曲的角度越<br>大時,阻值也越<br>大。 | 容易使用,<br>體積小,固<br>定容易。 | 價格稍貴。                                    |

表 2、各感測器比較

最後我決定使用彎曲感測器來做爲被複製手的感測器,因爲彎曲感測器的使用較爲方便, 只需要電阻分壓電路就可以進行測量的動作。只要讓被複製手的五隻手指裝上彎曲感測器, 搭配電阻分壓電路,再使用 ADC 進行資料的轉換後讀取就可以得知現在手指的彎曲程度, 進而成爲電子義肢的動作參考。

ADC0804 是很常見的類比-數位轉換器,它擁有 8-Bit 的解析度,使用時只要接上最簡單 的 RC 震盪器,並且使用 5V 電源即可開始工作。我將彎曲感測器分壓後的類比訊號傳送給 ADC0804 進行資料的轉換,再由中央控制器讀取轉換後的資料。

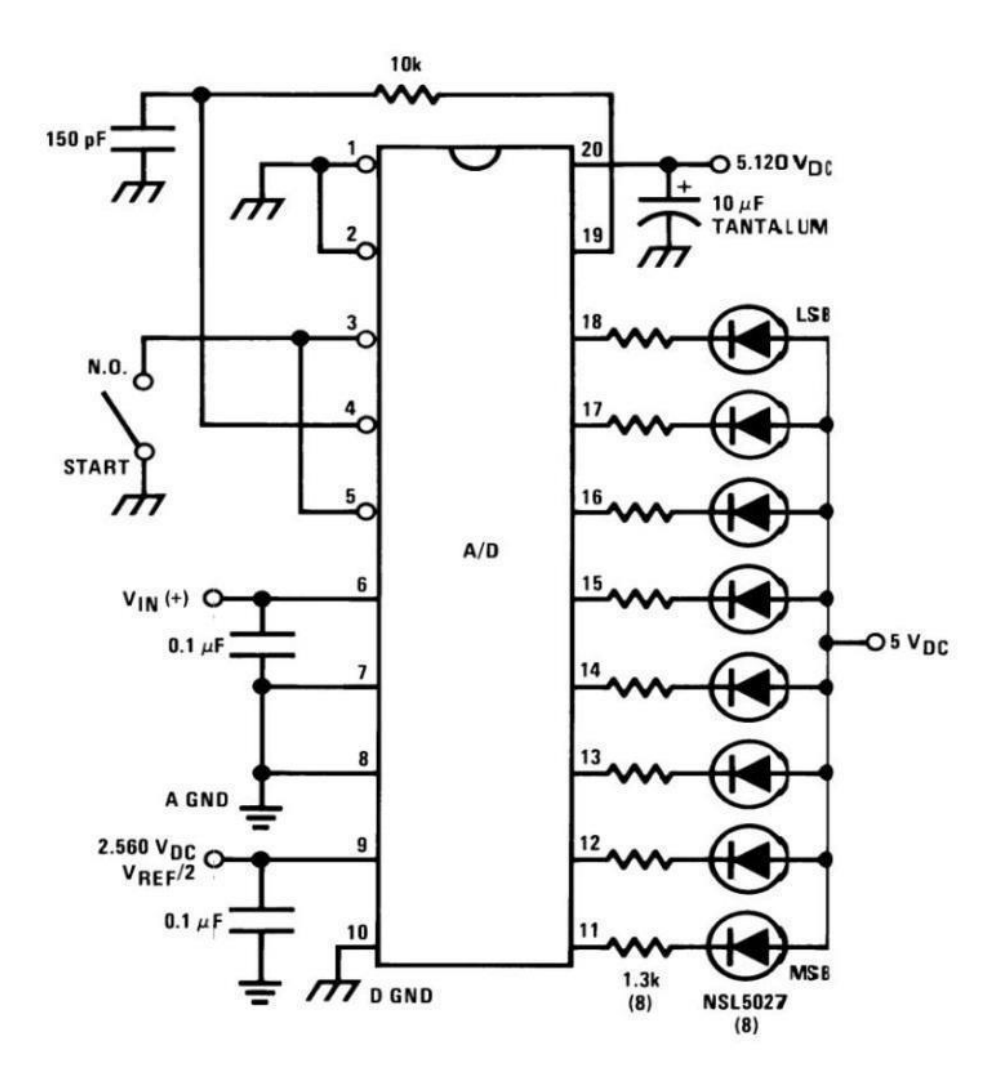

圖 2、原廠提供的 ADC0804 電路。取至德州儀器原廠 Datasheet

我的電源使用的電壓是 5V, 且 VRef/2 接地, 所以參考電壓 VRef=Vcc, 因此每位元的轉換 電壓是 5/2<sup>8</sup>≒20mV。當彎曲感測器伸直時,由分壓電路分到的電壓是 0.93V,因為 0.93≒0.64+0.30, 對映表 3 的二進制值: 0.64 為 0010B;0.30 為 1111B, 所以輸出的數位值為 00101111B,而實際觀察的輸出數位值為 00101001B,相差約 0.12V,但將電源電壓、三用電表 等誤差加入考量,也相差不多了。

|                |      | 輸出數位值(分數部分) |        | 輸入電壓值(VRet=5V) |       |
|----------------|------|-------------|--------|----------------|-------|
| 十六進制           | 二進制  | 高四位元        | 低四位元   | 高四位元           | 低四位元  |
| $\overline{F}$ | 1111 | 15/16       | 15/256 | 4.80V          | 0.30V |
| E              | 1110 | 14/16       | 14/256 | 4.48V          | 0.28V |
| $\mathbf{D}$   | 1101 | 13/16       | 13/256 | 4.16V          | 0.26V |
| $\mathcal{C}$  | 1100 | 12/16       | 12/256 | 3.84V          | 0.24V |
| $\, {\bf B}$   | 1011 | 11/16       | 11/256 | 3.52V          | 0.22V |
| $\mathbf{A}$   | 1010 | 10/16       | 10/256 | 3.20V          | 0.20V |
| 9              | 1001 | 9/16        | 9/256  | 2.88V          | 0.18V |
| 8              | 1000 | 8/16        | 8/256  | 2.56V          | 0.16V |
| $\overline{7}$ | 0111 | 7/16        | 7/256  | 2.24V          | 0.14V |
| 6              | 0110 | 6/16        | 6/256  | 1.92V          | 0.12V |
| 5              | 0101 | 5/16        | 5/256  | 1.60V          | 0.10V |
| $\overline{4}$ | 0100 | 4/16        | 4/256  | 1.28V          | 0.08V |
| 3              | 0011 | 3/16        | 3/256  | 0.96V          | 0.06V |
| $\overline{2}$ | 0010 | 2/16        | 2/256  | 0.64V          | 0.04V |
| $\mathbf{1}$   | 0001 | 1/16        | 1/256  | 0.32V          | 0.02V |
| $\overline{0}$ | 0000 | 0/16        | 0/256  | 0.00V          | 0.00V |

表 3、ADC 類比輸入電壓與數位資料轉換表

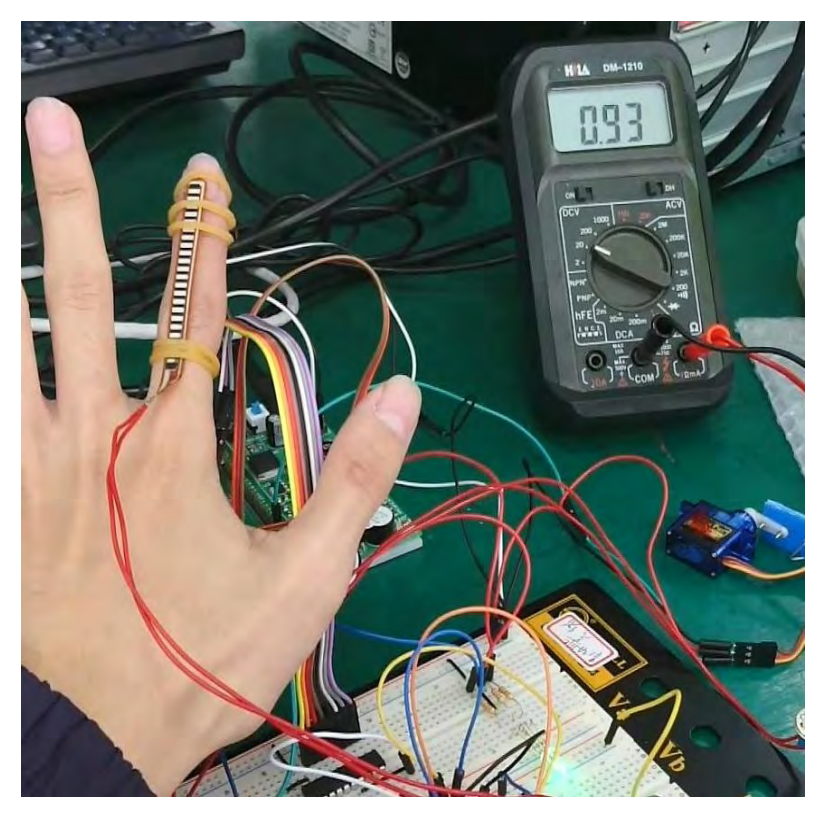

圖 3、ADC 轉換實驗一

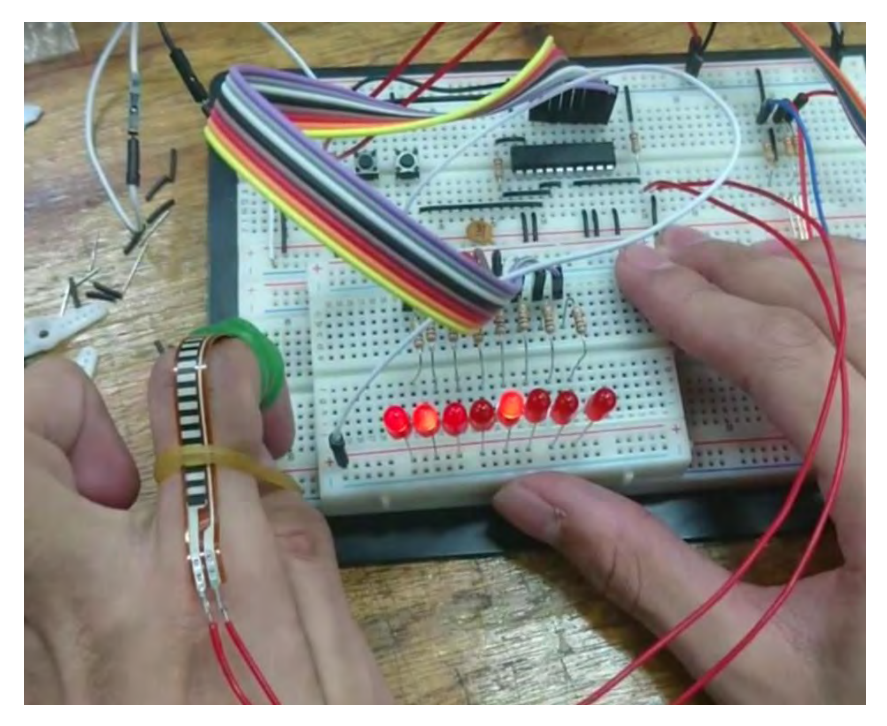

圖 4、ADC 轉換實驗二

由於一個 ADC0804 只有一個類比資料輸入腳,但是我會用到 5 個彎曲感測器,最簡單 的解決方式就是使用 5 個 ADC,對應 5 個彎曲感測器進行轉換, 但使用 5 個 ADC 會使得雷 路尺寸變大,成本也會上升,所以我決定使用1個多工器來切換掃描 5 個不同的彎曲感測器 到一個 ADC 上。只要依序選擇多工器的 5 個輸入端,將選擇到的彎曲感測器經由 ADC 轉換 到中央控制器,並分別對應 5 個電子義肢的手指,就可以達到 5 個手指分開動作的功能了。

然而,我們一般使用的多工器都只能傳送數位訊號,不能傳送類比訊號,所以要去特別 找符合以上功能的元件。最後,我找到了 CD4067B 這顆 IC,它是一顆支援類比訊號並擁有 16-Channel 的多工器/解多工器。

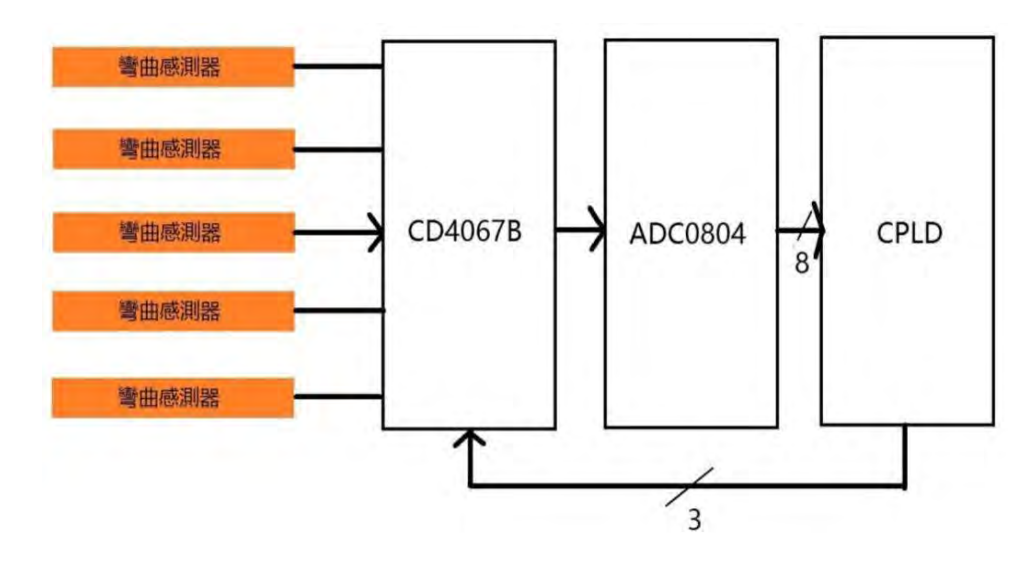

圖 5、CD4067B 的輪掃電路結構概念圖

我的電子手義肢的動作最後是用伺服馬達進行運動,但是除了大拇指是 2 個關節外,其 他手指都是 3 個關節,所以一個手掌就有 14 個關節,但是我不可能一次使用 14 個伺服馬達, 這樣的話成本會太高,而且重量也會變太重,所以我要改變設計。最後我決定用拉線的方式 控制手指的動作,只要把伺服馬達綁上釣魚線,讓伺服馬達轉動來拉動線,帶動手指動作, 這樣的話,每隻手指都只要 1 個伺服馬達就可以動作了。在圖 5 中, 由伺服馬達往黑色箭頭 方向拉動釣魚線,手指就會往藍色的方向運動。

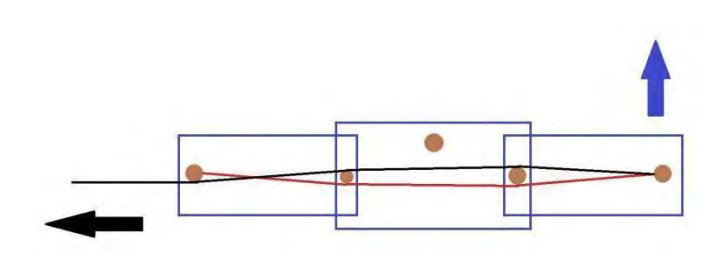

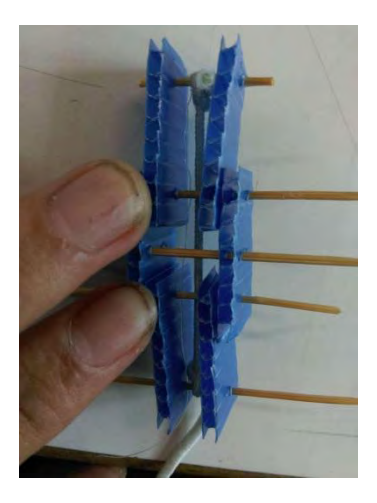

圖 6、手指動作概念圖與實際試做模型

最後,所有的電路需要一個中央控制器,如果使用一般的微控制器例如 Arduino 作為中 央控制器的話,雖然簡單方便,但因為其腳位數的限制,對於日後的升級改良絕對不是一個 好的選擇,所以我選用 FPGA-EP3C16Q240C8N 當作中央控制器。

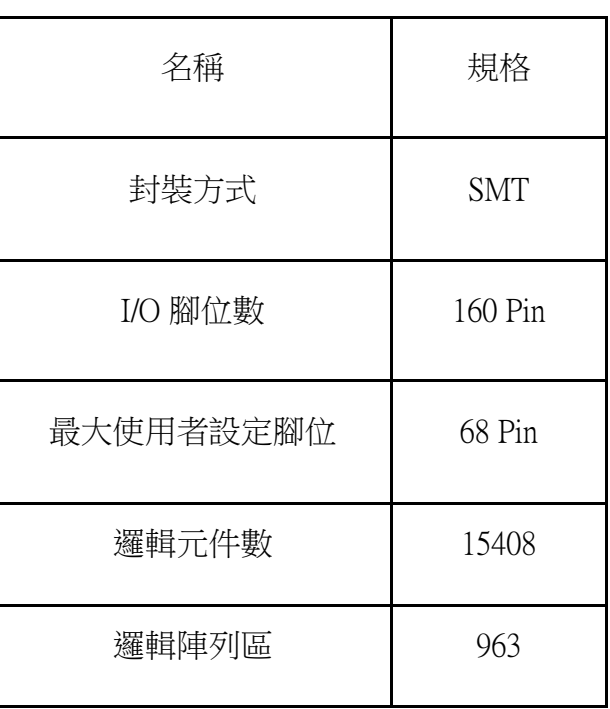

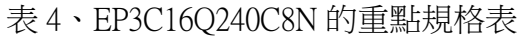

#### 表 5、CPLD 與 FPGA 的重點比較

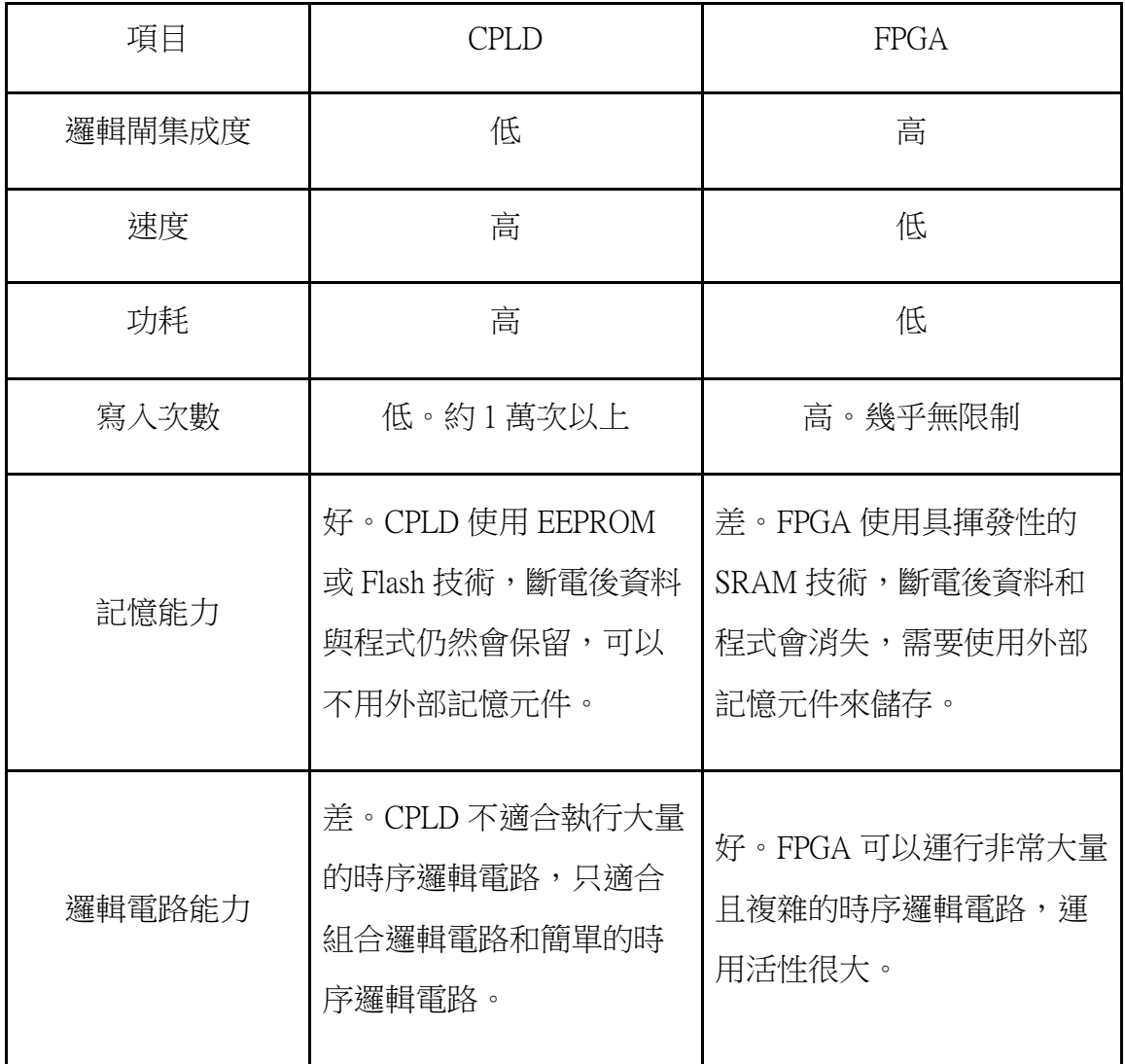

由於 FPGA 的邏輯電路能力比 CPLD 還好,可以進行更複雜的程式,所以我決定使用 FPGA 來當做我的中央控制器。

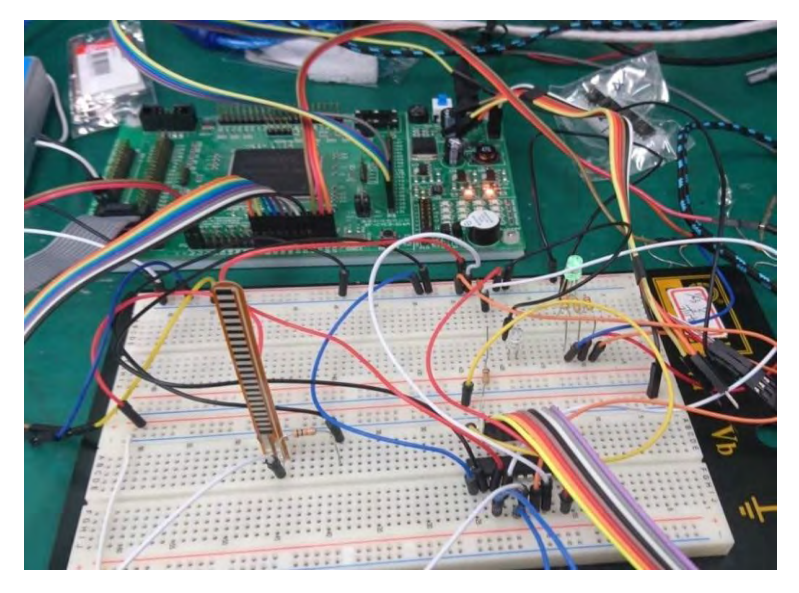

圖 7、上方電路板為我在使用的 FPGA-EP3C16Q240C8N

 程式的部分我是用 VHDL-超高速積體電路硬體描述語言(VHSIC hardware description language)寫成的。硬體描述語言和 C 語言或 Arduino 的語言最大的差別就是擁有共時性的概 念。C 語言只有時序性的編寫方式,程式碼是由上而下一行一行的執行,同一時間内不會有 第二個程式段落被執行;硬體描述語言除了時序性的撰寫方式外,還有共時性的撰寫方式, 以共時性的方式編寫的程式段落會同時進行,在本次的專題中我也大量使用了共時性的編寫 方式。

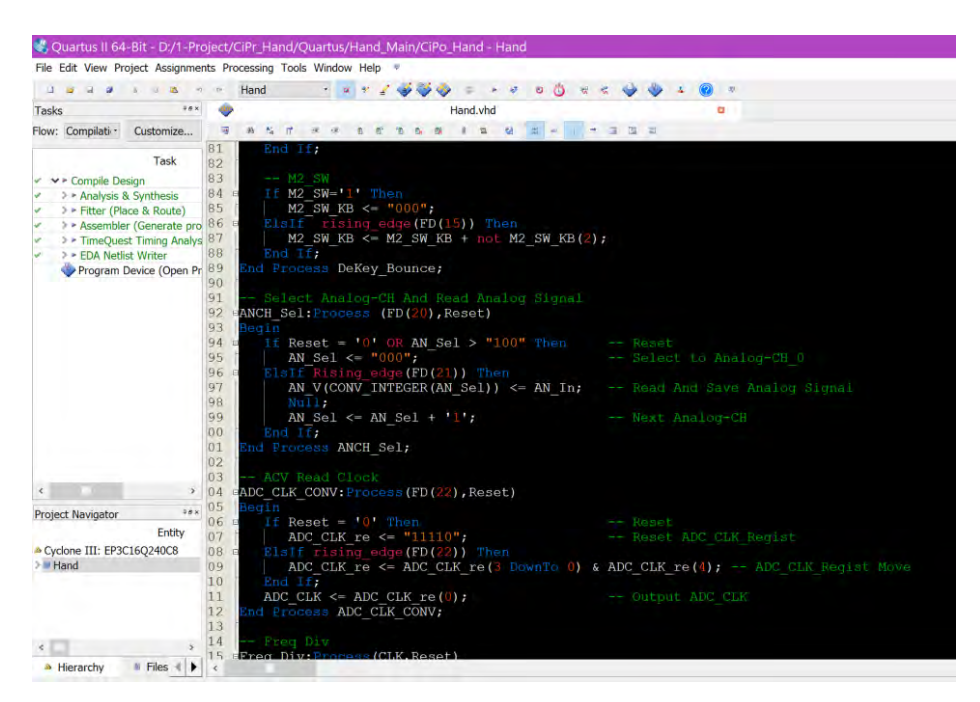

圖 8、VHDL 程式片段

 程式的主要功能有模式的選擇、CD4067B 的通道選擇、讀取並儲存 ADC0804 的資料、 PWM 輸出、ADC-to-PWM 的轉換公式和基本的系統時脈除頻器、防鍵彈跳與 OLED 顯示。

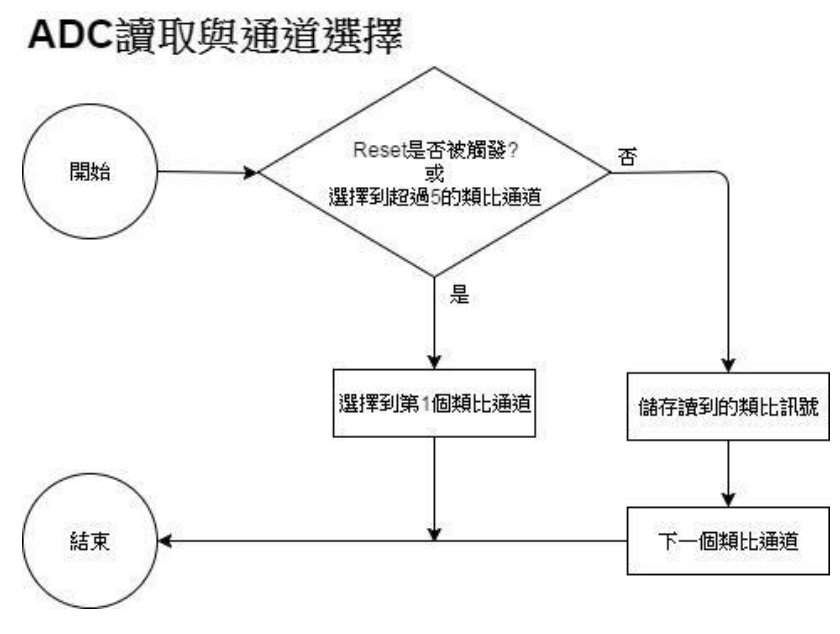

圖 9、ADC 讀取資料與 MUX 通道選擇的流程圖

其中比較特別的程式是 ADC-to-PWM 的轉換程式。當彎曲感測器伸直時,讀取到的 ADC 轉換數值是 42p,而伸直時要輸出的 PWM 訊號是 31p;當彎曲感測器彎曲時,讀取到的 ADC 轉換數值是 23p, 而彎曲時要輸出的 PWM 訊號是 8p。最後只要得出一個公式,讓變數 X=42 時,答案是 31;變數 X=23 時,答案是 8。

經過設計,得出((X-23)\*23/19)+8 此一公式,完全符合上述條件。然而,在實際的程式中, 我先將讀取到的 ADC 數值捨去最低的 2 個位元,以 0 代替,以避免轉換公式太過靈敏導致 最後手指出現不停抖動的狀況。再將上述的數值換成整數形式的資料型別,以方便帶入先前 設計的轉換公式。等公式運算完後,再轉換回8位元的二進制資料,進行輸出。

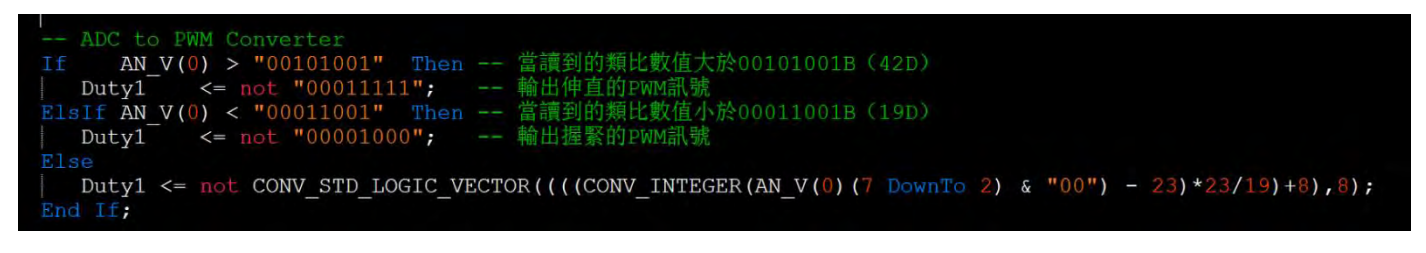

圖 10、ADC-to-PWM 轉換程式

我的義肢需要有個 3D 列印的外殼,所以我要設計出一組模型來列印。我使用 Solidworks 進行 3D 繪圖,依序把手指頭、指節和手掌繪製出來,並組合起來,模擬模型運動的狀況, 確認無誤後,將模型輸出成 STL 檔,準備列印。

以 Solidworks 進行製圖的步驟為先進行平面的草圖繪製, 把 2D 的樣子繪製先出來,再 到特徵的地方將草圖伸長填料或除料,特徵就是進行 3D 模型的編輯。

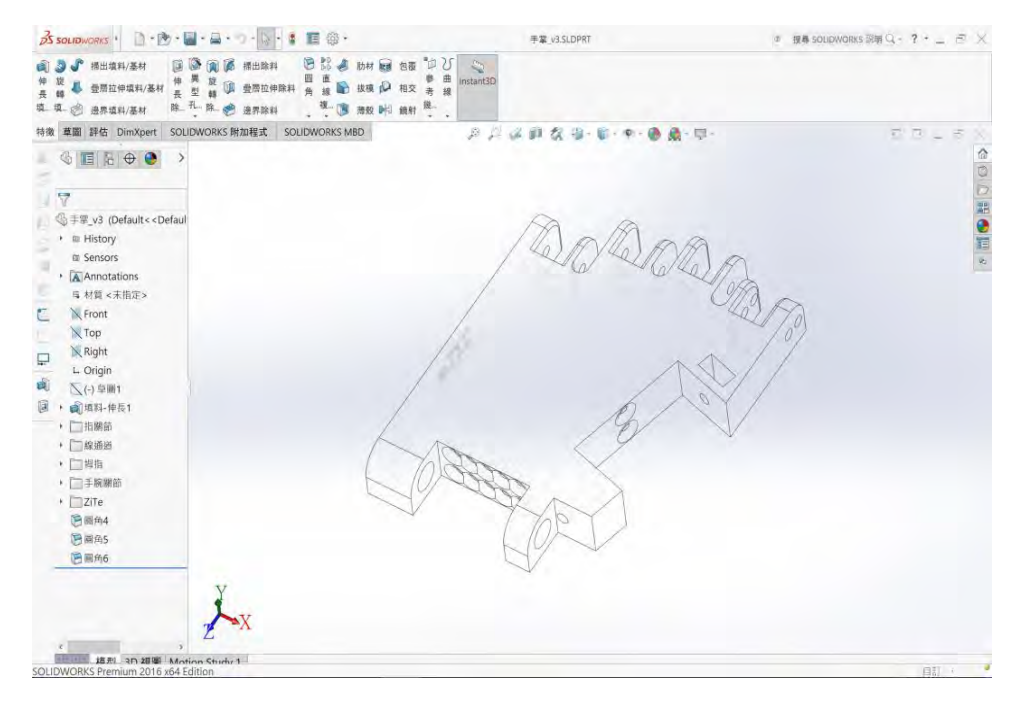

圖 11、我正在使用 Solidworks 設計手掌的模型

等模型都做好後,就可以把所有的零件組合起來,在 Solidworks 裡把各零件組合起來, 觀察動作,看看有沒有什麽地方卡住。

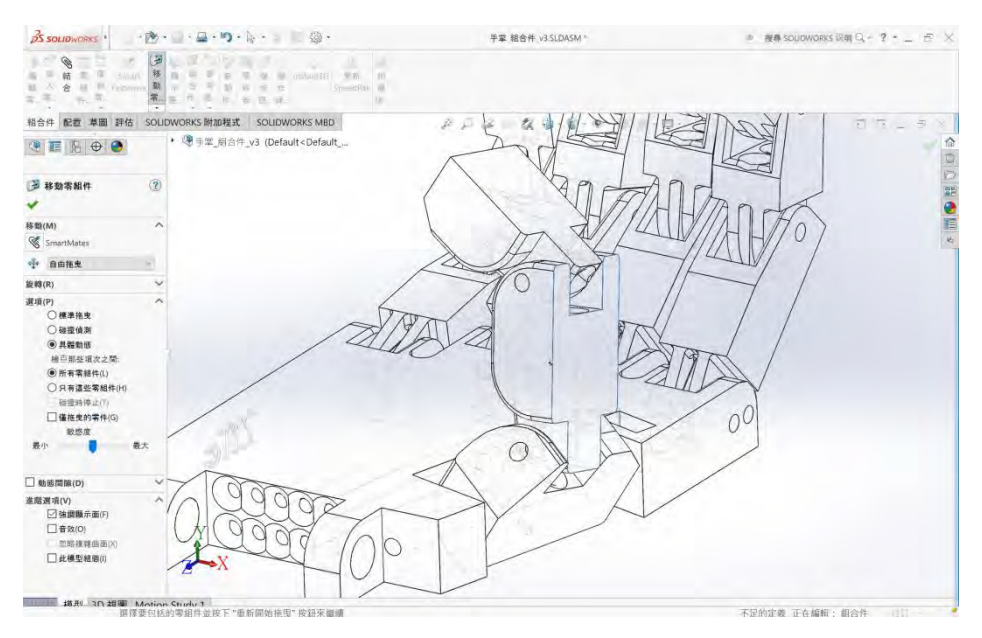

圖 12、在 Solidworks 中組合零件,並觀察運動的情況

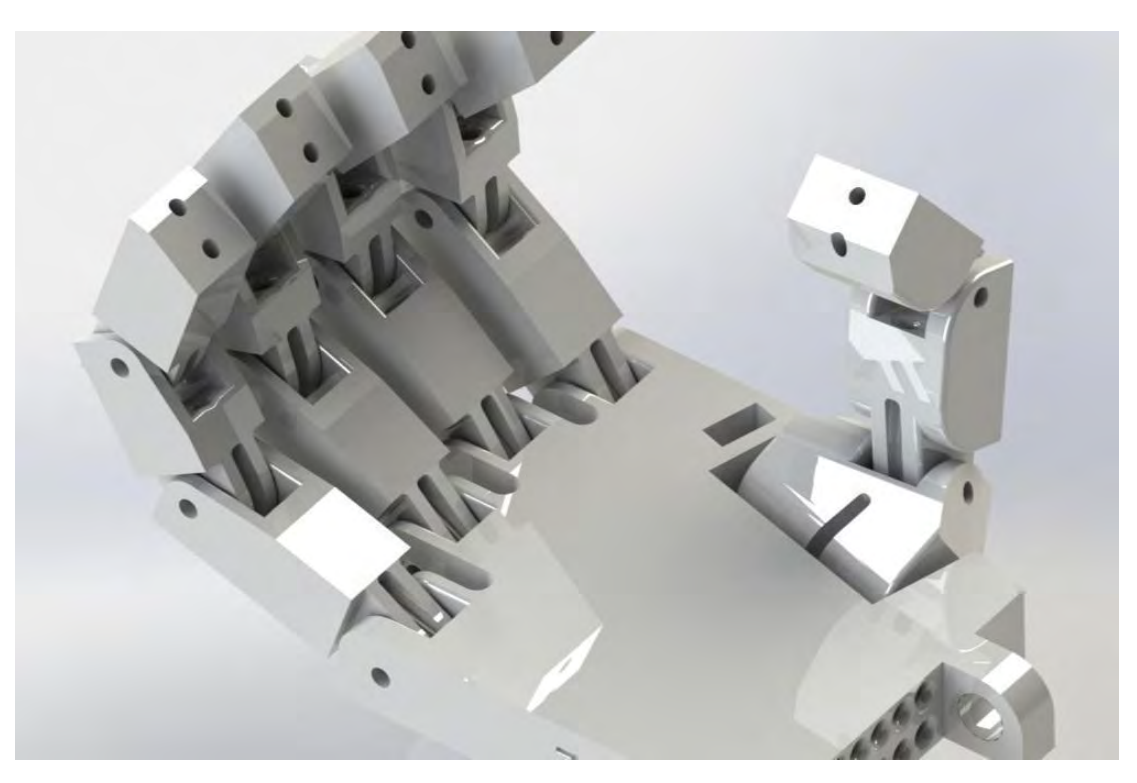

圖 13、使用 Solidworks 進行渲染,模擬實際樣式

把手指模型輸出成 STL 檔後就要進行 3D 列印了,進行 3D 列印前需要使用切片軟體進 行切片的動作。我使用的切片是 Slic3r, Slic3r 是一個免費並且開源的切片軟體,全世界都有 很多的用戶使用。

| 名稱                           | 設定值              |  |
|------------------------------|------------------|--|
| 層高 (Layer High)              | $0.25$ mm        |  |
| 填充 (Infill)                  | 65 %             |  |
| 固體填充速度 (Solid Infill Speed)  | $125$ mm/s       |  |
| 擠出頭溫度 (Extruder Temperature) | 190度             |  |
| 擠出頭孔徑 (Nozzle Diameter)      | $0.4 \text{ mm}$ |  |

表 6、我使用 Slic3r 的重要設定

然後要使用電腦連接 3D 列印機已進行列印工作。我使用的控制軟體是 Repetier-Host, Repetier-Host 也是免費且開源的軟體,支援大多數擁有 USB 和 SD 卡的 3D 列印機。

#### 等以上都完成後就可以開始進行 3D 列印了!

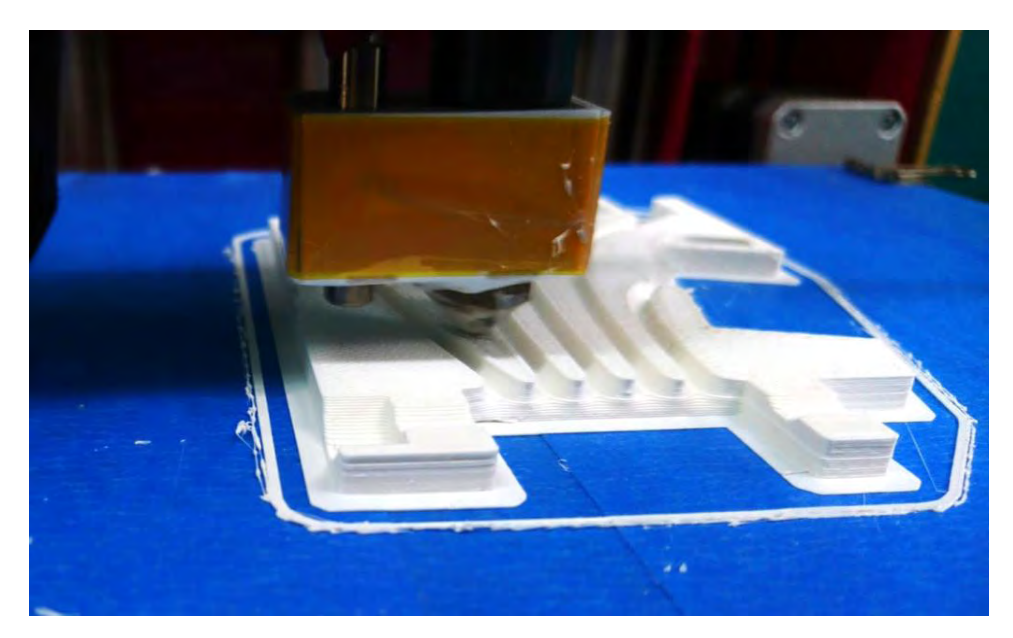

圖 14、3D 列印機正在列印手掌

 我使用 Altium Designer 進行電路的設計。使用 Altium Designer 進行電路設計主要有兩個 步驟,一是繪製系統電路圖,再來是依照系統電路圖轉換至 PCB 板繼續設計。

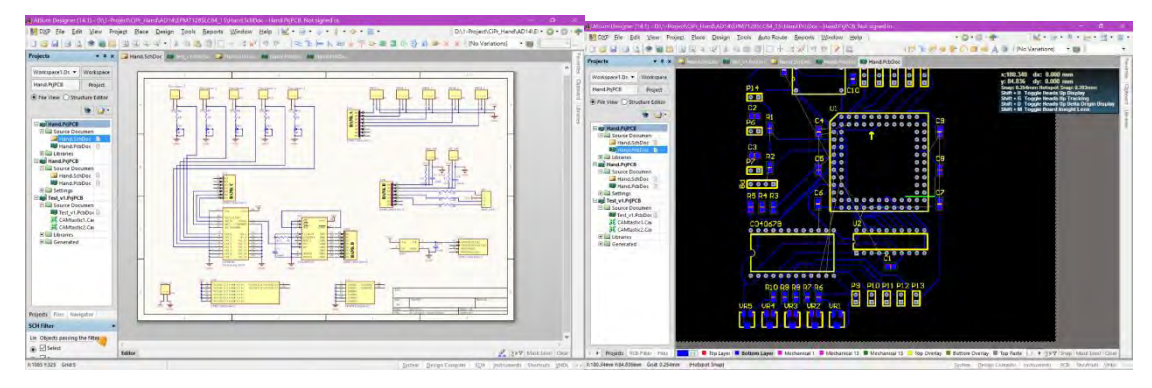

圖 15、我使用 Altium Designer 進行系統電路圖與 PCB 板的設計

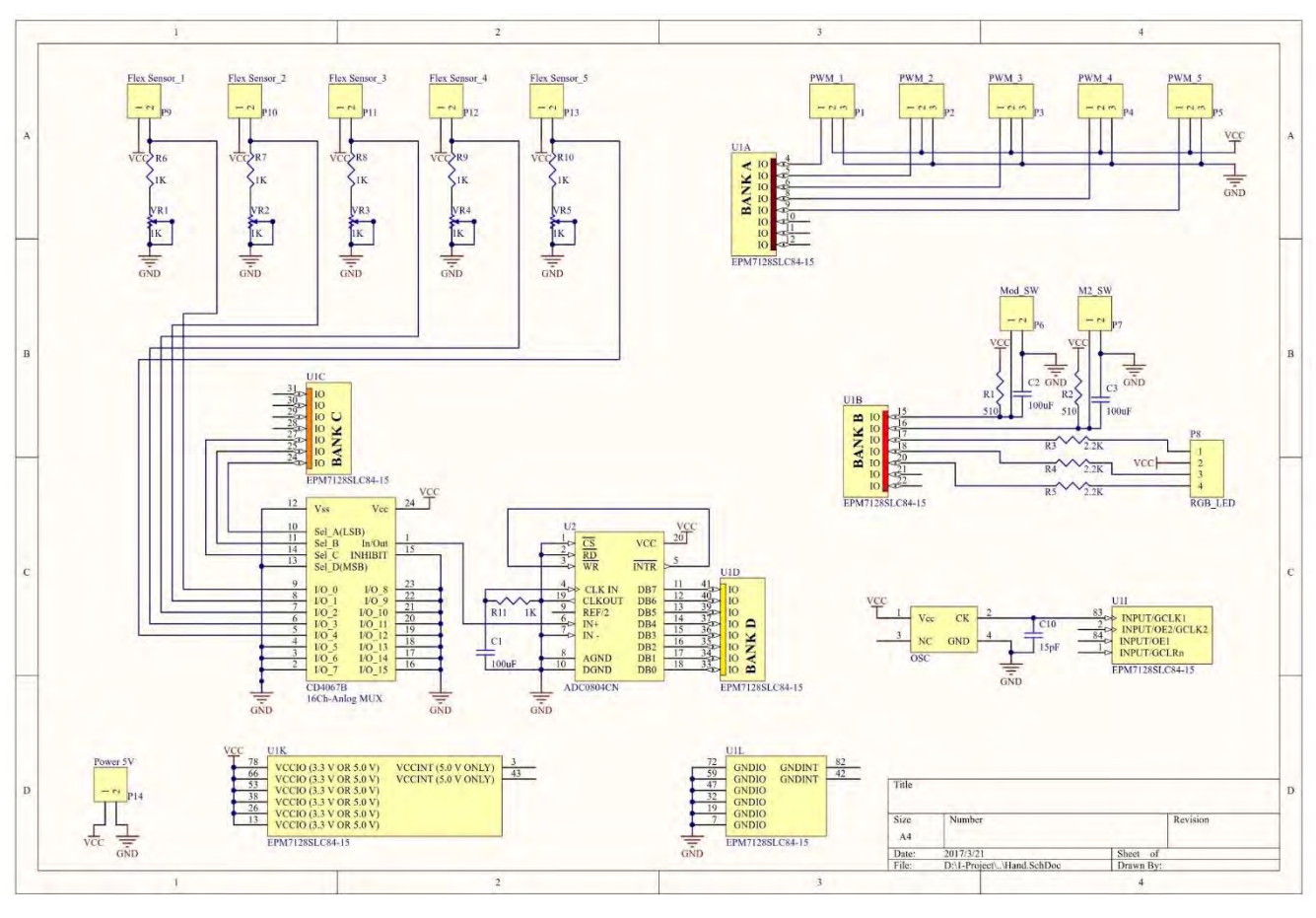

圖 16、系統電路圖

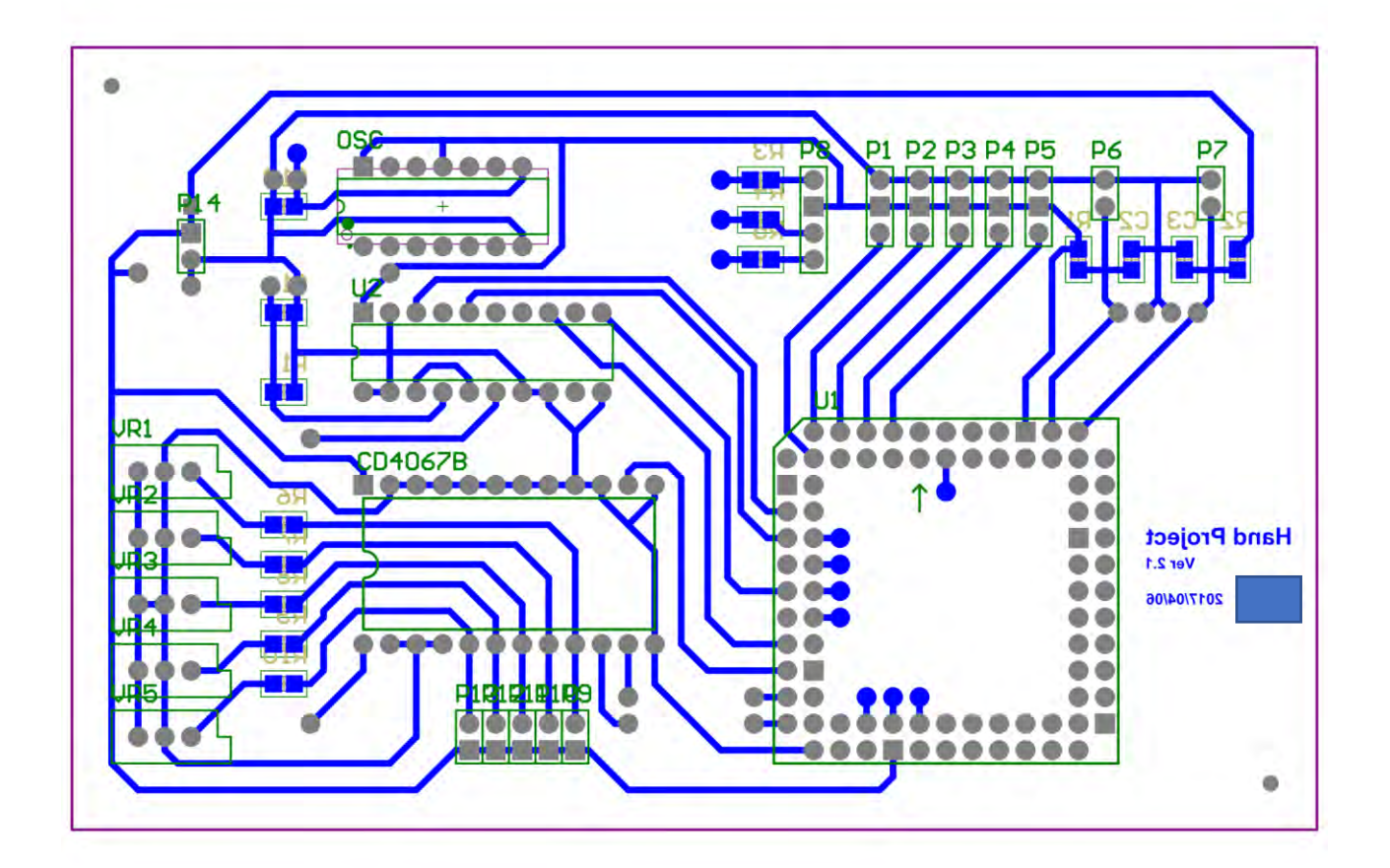

圖 17、PCB 板電路圖

等 PCB 板繪製好後就可以進行手洗蝕刻電路板、雕刻或印刷電路板了。

#### 伍、研究結果

完成品的功能正如我所設想的一樣,在複製模式時,電子手義肢會複製彎曲感測器的動 作;在抓握模式下,電子手義肢會根據肩膀上的傾斜開關來進行抓握的動作。

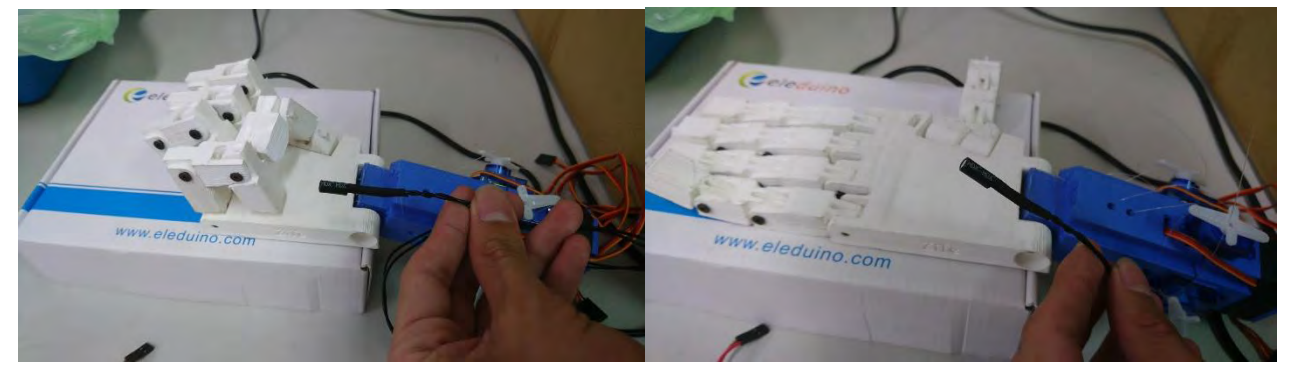

圖 18、抓握模式

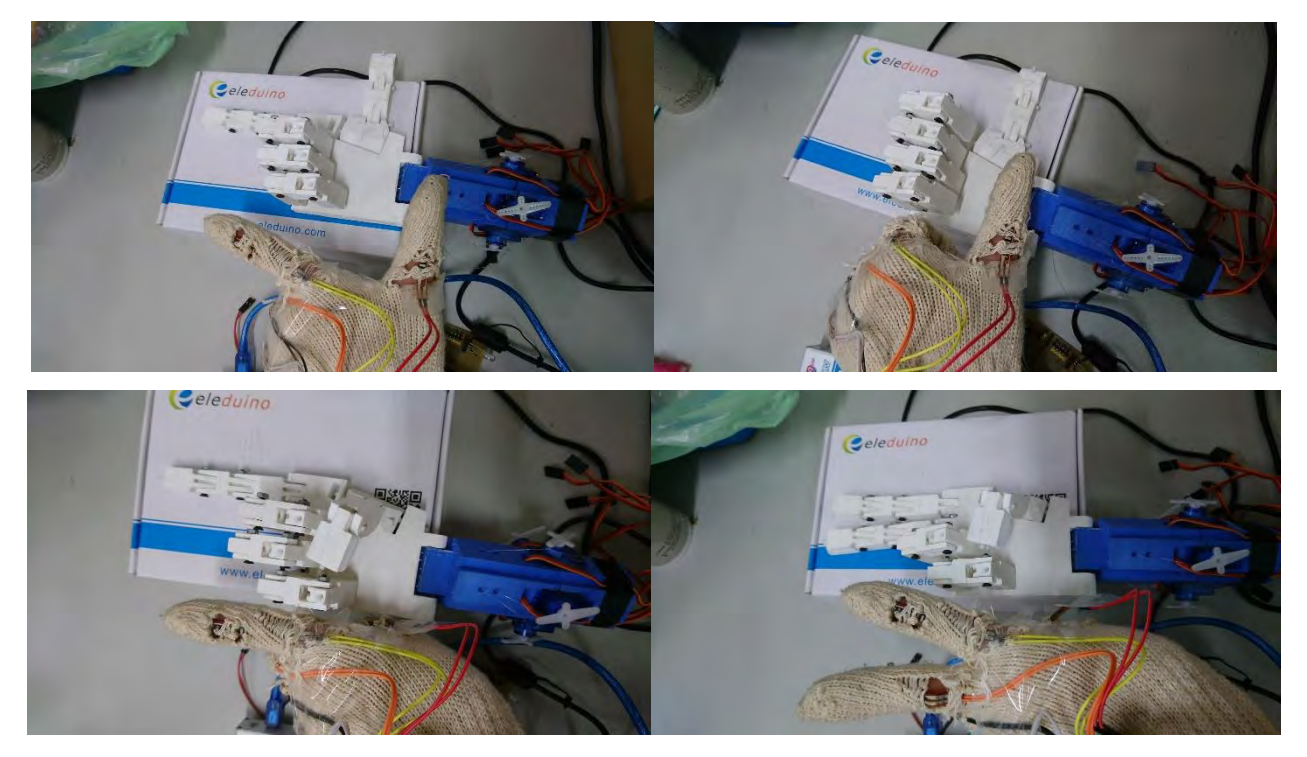

圖 19、複製模式

OLED 介面操作按鈕有 4 個,由左自右分別為「向左」、「向右」、「Back 鍵」和 「Enter 鍵」。顯示的介面分成 3 層,同一層之間可以使用向左、向右鍵進行切換,按下 Enter 鍵可以進入下一層和進行選擇,按下 Back 鍵可以回到上一層。OLED 的顯示界面分為 兩區顯示,第一區為上方的模式狀態區,會顯示目前的模式。第二區為中間的操作界面區, 可以進行操作。

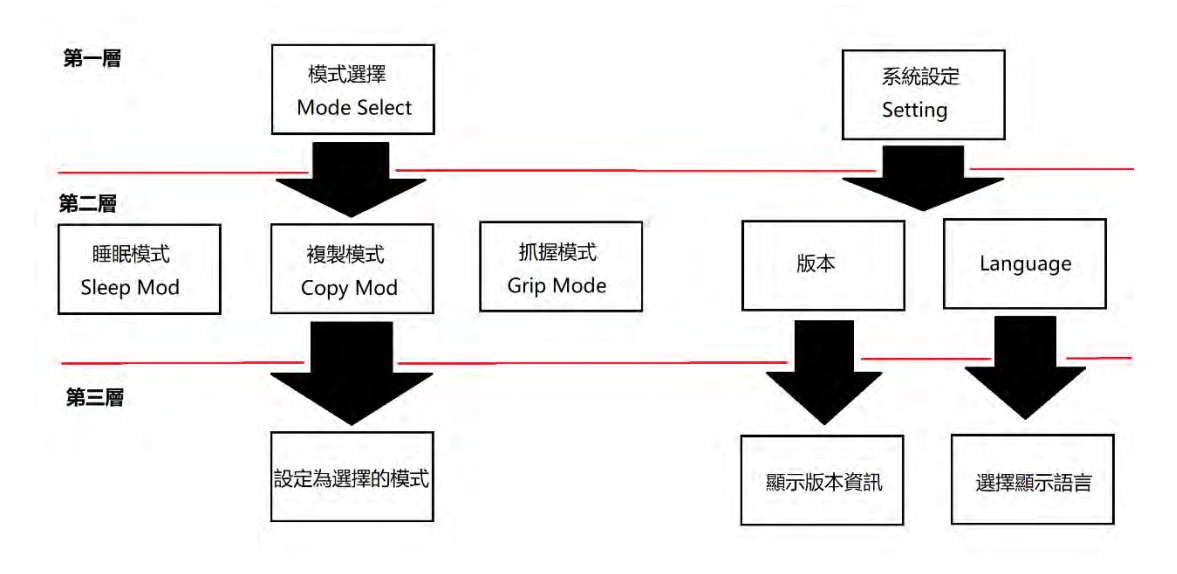

圖 20、使用者介面分層圖

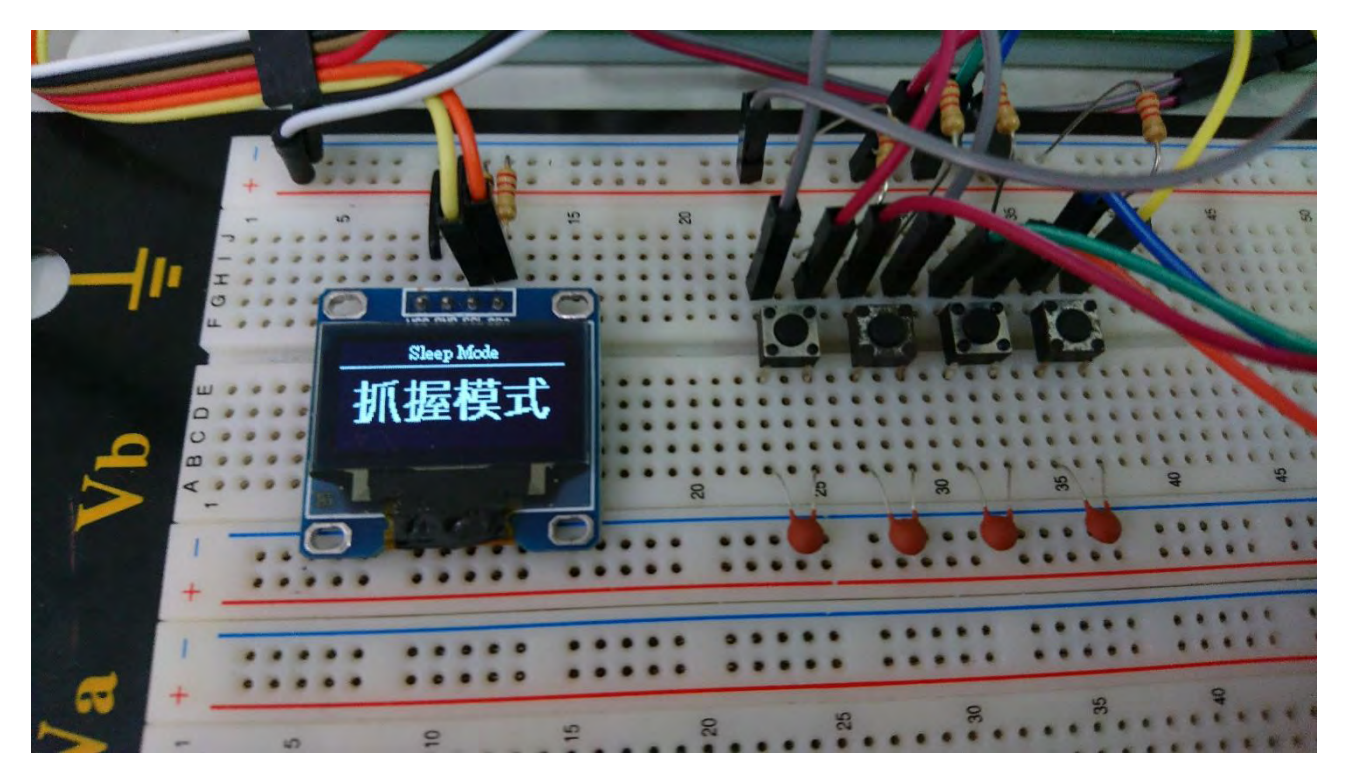

圖 21、使用者介面操作按鈕

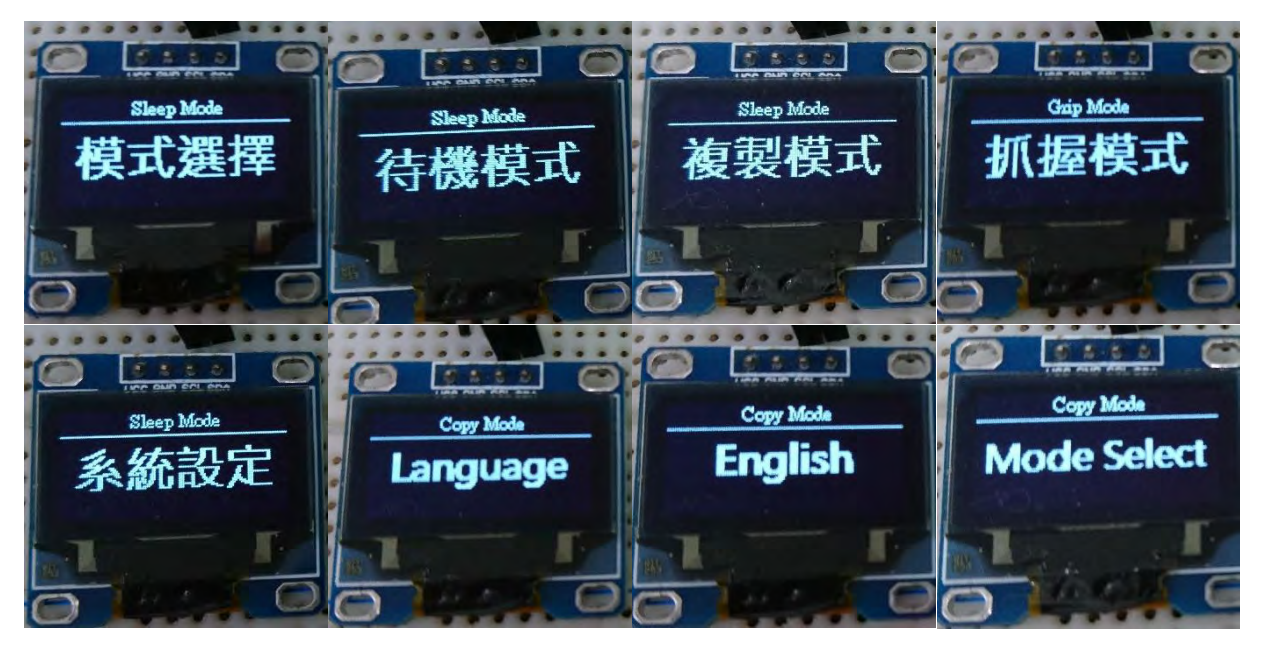

圖 22、OLED 顯示的圖形使用者介面

#### 陸、討論

Q:在使用 Altium Designer 時有沒有什麽問題?

A:我在使用 Altium Designer 有遇到找不到零件的問題,像是 CD4067B、OSC 和 84Pin PLCC 轉 DIP 的 IC 座,解決的方式就是自己書出來。

Q:Solidworks 會不會很難?

A: 我覺得只要照著 Solidworks 内建的教學就可以,而且現在 Solidworks 都有中文了,所以 學習和使用上並不會太難。

Q:Slic3r 的參數要怎麽設定?

A:基本上要先將 3D 列印機的固定規格輸入好,接下來就是列印的參數。列印的參數我是 一個一個慢慢嘗試、調整,整個調整的時間長達 2 個月。其中最難的是要在速度與品質之間 取得平衡。

#### 柒、結論

這個作品到現在為止,我覺得功能已經非常完整了,但在未來,我覺得可以朝著結構方 面進行加強,可以嘗試使用更多不同的材質來進行製作,讓義肢可以更進一步的減輕重量與 增加強度或降低成本與增加生產容易度。再來就是我的這項專題未來會在網路上開源分享, 包括零件、程式碼、3D 模型和想法等所有東西都會分享出去,我覺得這樣才符合我最初的 想法-造福更多人,讓所有有需要、有興趣的人都可以免費且不受限制的取得這項專題的所 有資源。

#### 捌、參考資料及其他

[楊明豐](http://www.eslite.com/Search_BW.aspx?query=%e6%a5%8a%e6%98%8e%e8%b1%90) (2005) ‧8051 入門輕鬆學‧台北市:碁峰。

德州儀器 (2009) • ADC080x 8-Bit, μP-Compatible, Analog-to-Digital Converters • 取自 [https://www.google.com.tw/url?sa=t&rct=j&q=&esrc=s&source=web&cd=1&cad=rja&uact=8&ved=0ah](https://www.google.com.tw/url?sa=t&rct=j&q=&esrc=s&source=web&cd=1&cad=rja&uact=8&ved=0ahUKEwjQwITvr7jUAhVGKpQKHdqQAhkQFggoMAA&url=http%3A%2F%2Fwww.ti.com%2Flit%2Fgpn%2Fadc0802-n&usg=AFQjCNG3qaz0UIuMCr9nFUCud87UF7ImFg&sig2=KvJjXhhO4JIgCuVpLhLyVg) [UKEwjQwITvr7jUAhVGKpQKHdqQAhkQFggoMAA&url=http%3A%2F%2Fwww.ti.com%2Flit%2Fg](https://www.google.com.tw/url?sa=t&rct=j&q=&esrc=s&source=web&cd=1&cad=rja&uact=8&ved=0ahUKEwjQwITvr7jUAhVGKpQKHdqQAhkQFggoMAA&url=http%3A%2F%2Fwww.ti.com%2Flit%2Fgpn%2Fadc0802-n&usg=AFQjCNG3qaz0UIuMCr9nFUCud87UF7ImFg&sig2=KvJjXhhO4JIgCuVpLhLyVg) [pn%2Fadc0802](https://www.google.com.tw/url?sa=t&rct=j&q=&esrc=s&source=web&cd=1&cad=rja&uact=8&ved=0ahUKEwjQwITvr7jUAhVGKpQKHdqQAhkQFggoMAA&url=http%3A%2F%2Fwww.ti.com%2Flit%2Fgpn%2Fadc0802-n&usg=AFQjCNG3qaz0UIuMCr9nFUCud87UF7ImFg&sig2=KvJjXhhO4JIgCuVpLhLyVg) [n&usg=AFQjCNG3qaz0UIuMCr9nFUCud87UF7ImFg&sig2=KvJjXhhO4JIgCuVpLhLyVg](https://www.google.com.tw/url?sa=t&rct=j&q=&esrc=s&source=web&cd=1&cad=rja&uact=8&ved=0ahUKEwjQwITvr7jUAhVGKpQKHdqQAhkQFggoMAA&url=http%3A%2F%2Fwww.ti.com%2Flit%2Fgpn%2Fadc0802-n&usg=AFQjCNG3qaz0UIuMCr9nFUCud87UF7ImFg&sig2=KvJjXhhO4JIgCuVpLhLyVg)

CPLD 與 FPGA 的差別‧取自

[http://www.oldfriend.url.tw/Quartus/CPLD\\_FPGA.htm](http://www.oldfriend.url.tw/Quartus/CPLD_FPGA.htm)

Joel Gibbard. (2011) The Open Hand Project, from <http://www.openhandproject.org/>

Gael Langevin. (2012) InMoov ,from<http://inmoov.fr/project/>

#### 【評語】**052308**

- 1. 本作品主要欲製作出價格便宜又輕巧的電子機械手義肢。唯 整體內容與義肢應用之關聯性較弱,比較著重於手掌控制。
- 2. 本作品以 3D 列印手掌外殼、以彎曲感測器偵測手指彎曲位 置、以伺服馬達控制手掌運動、以 FPGA 作為整體系統控制 器。
- 3. 本作品之設計概念及軟硬體實現已有初步雛形,研究尚具創 新性及實用性,唯缺少量化性能分析及操作上之穩定性。

#### 作品海報

# 使用 SolidWorks

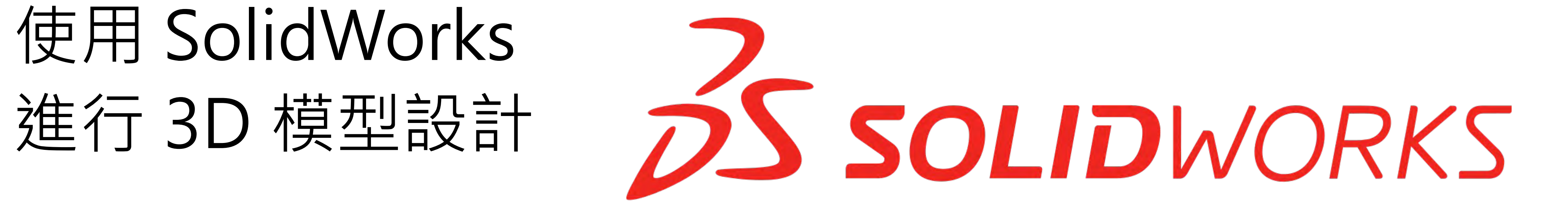

## 從 2D 草圖設計開始,進行 3D 模型製 作 再將所有零件組合起來,最後進行渲染

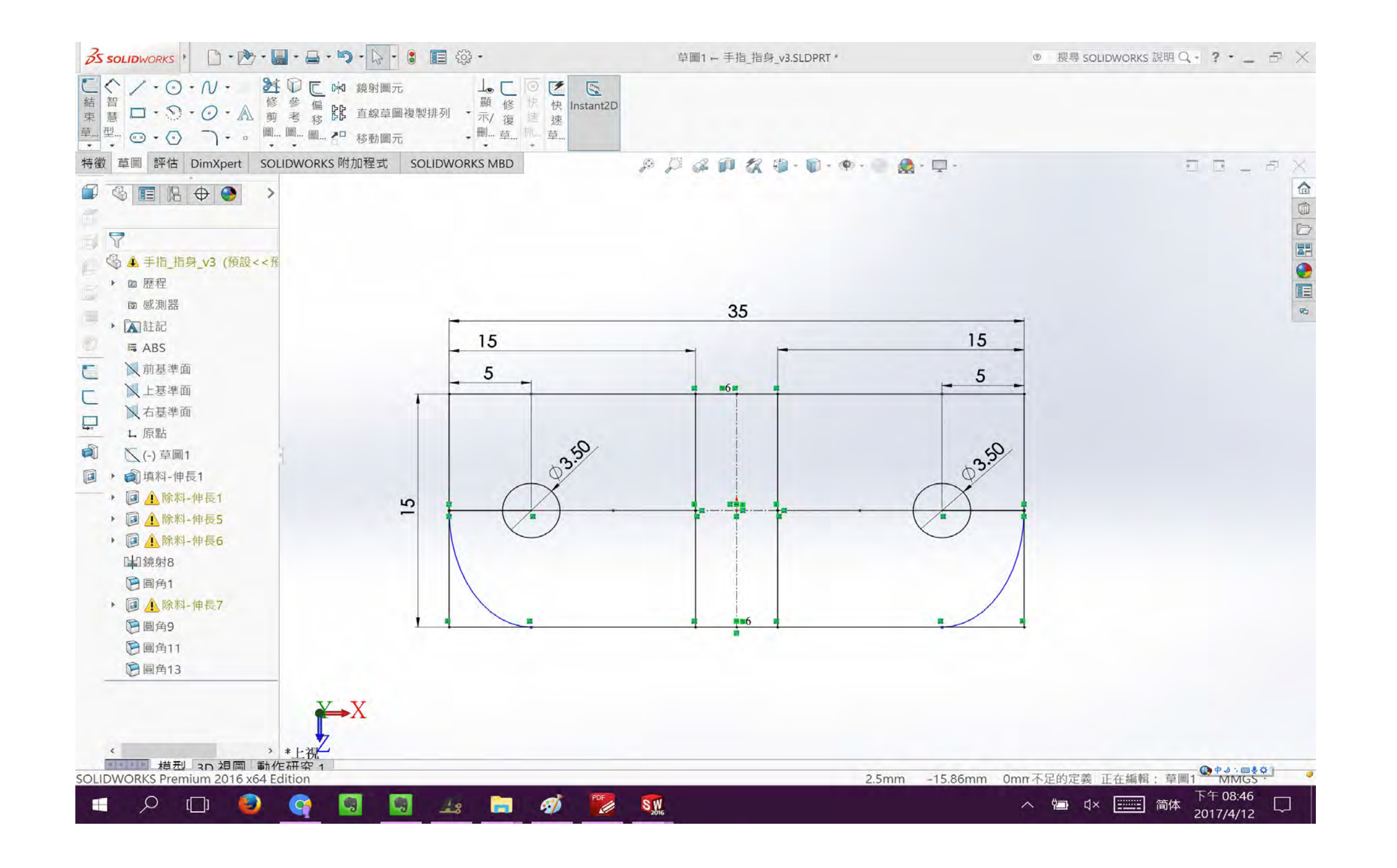

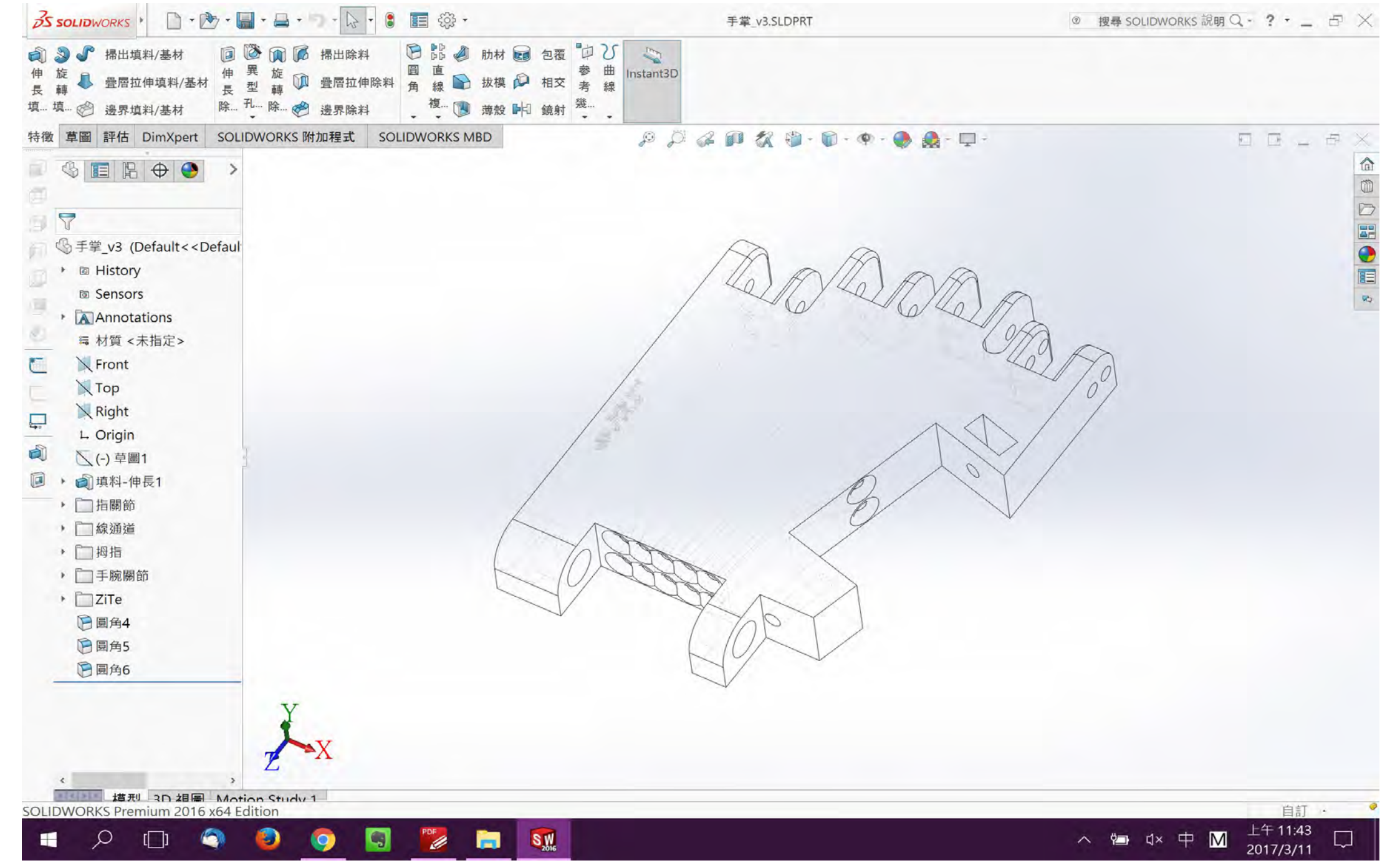

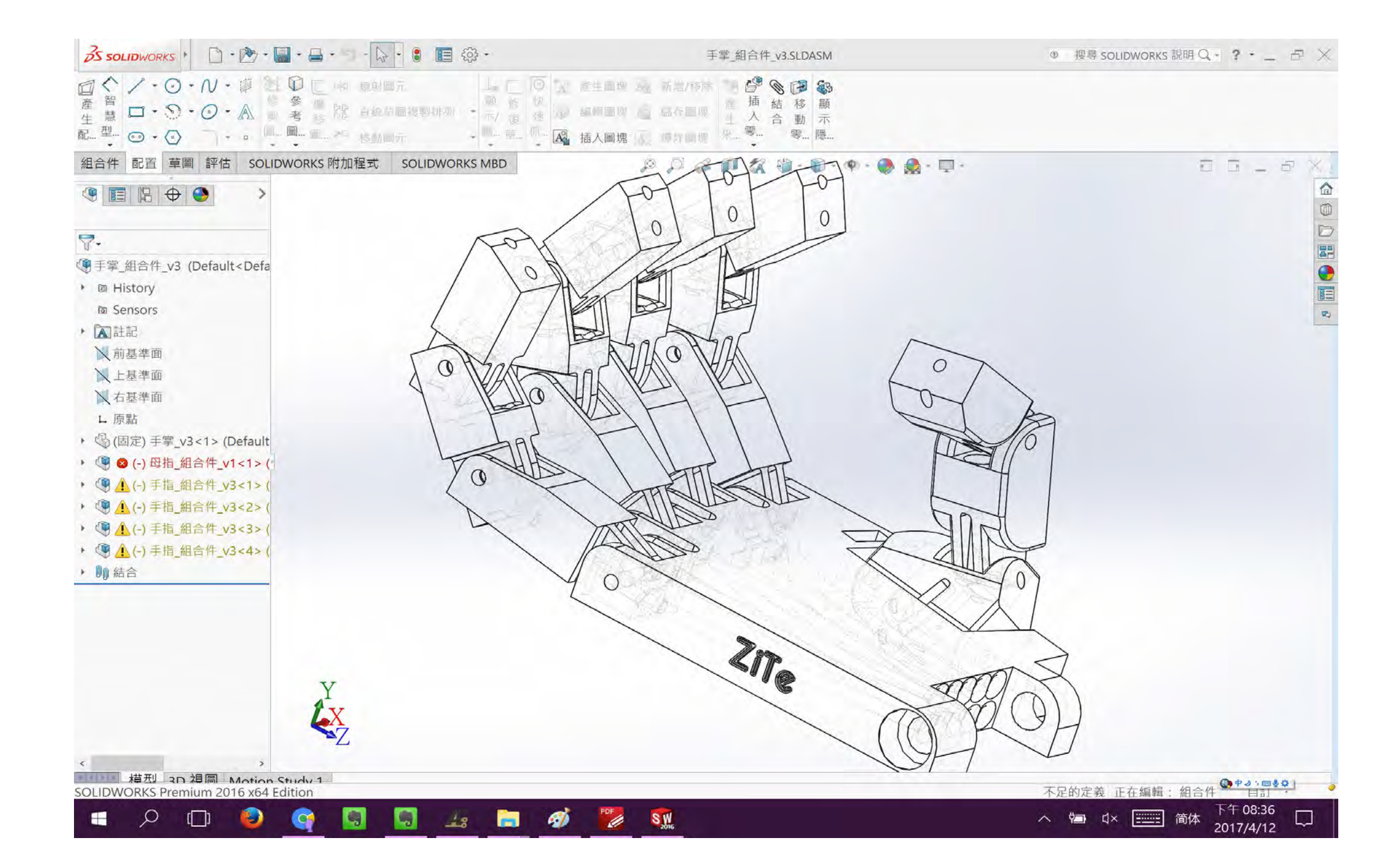

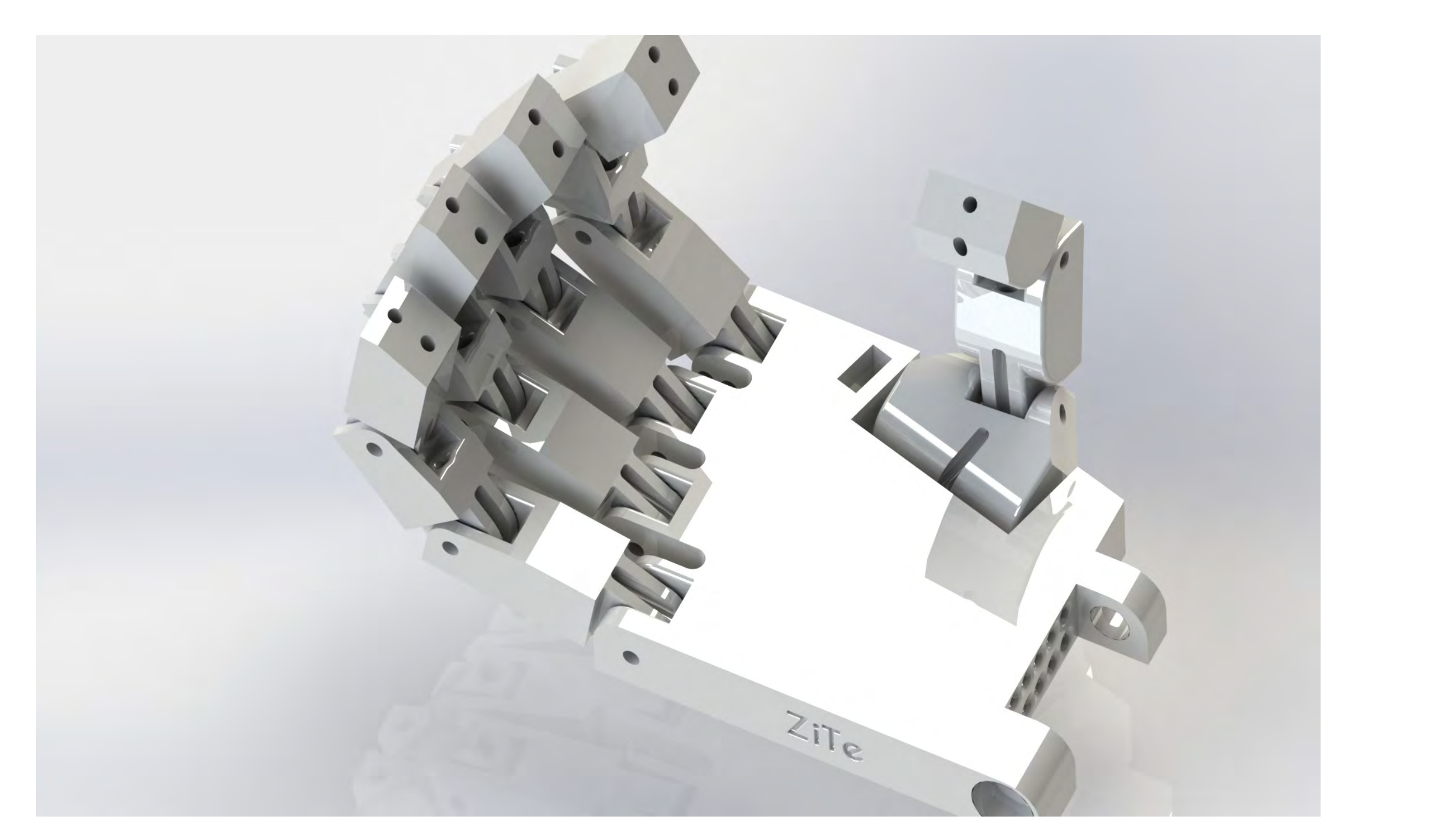

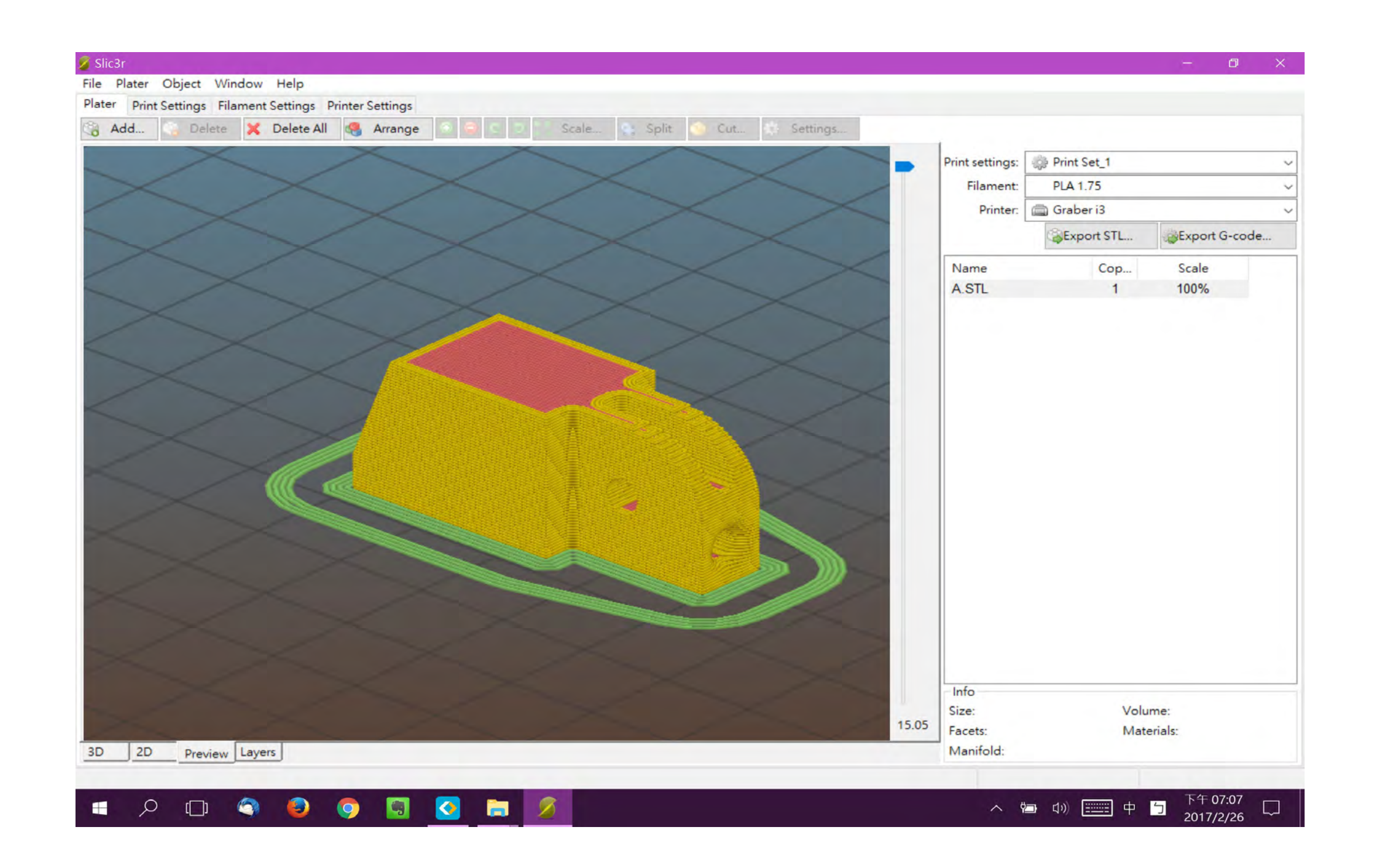

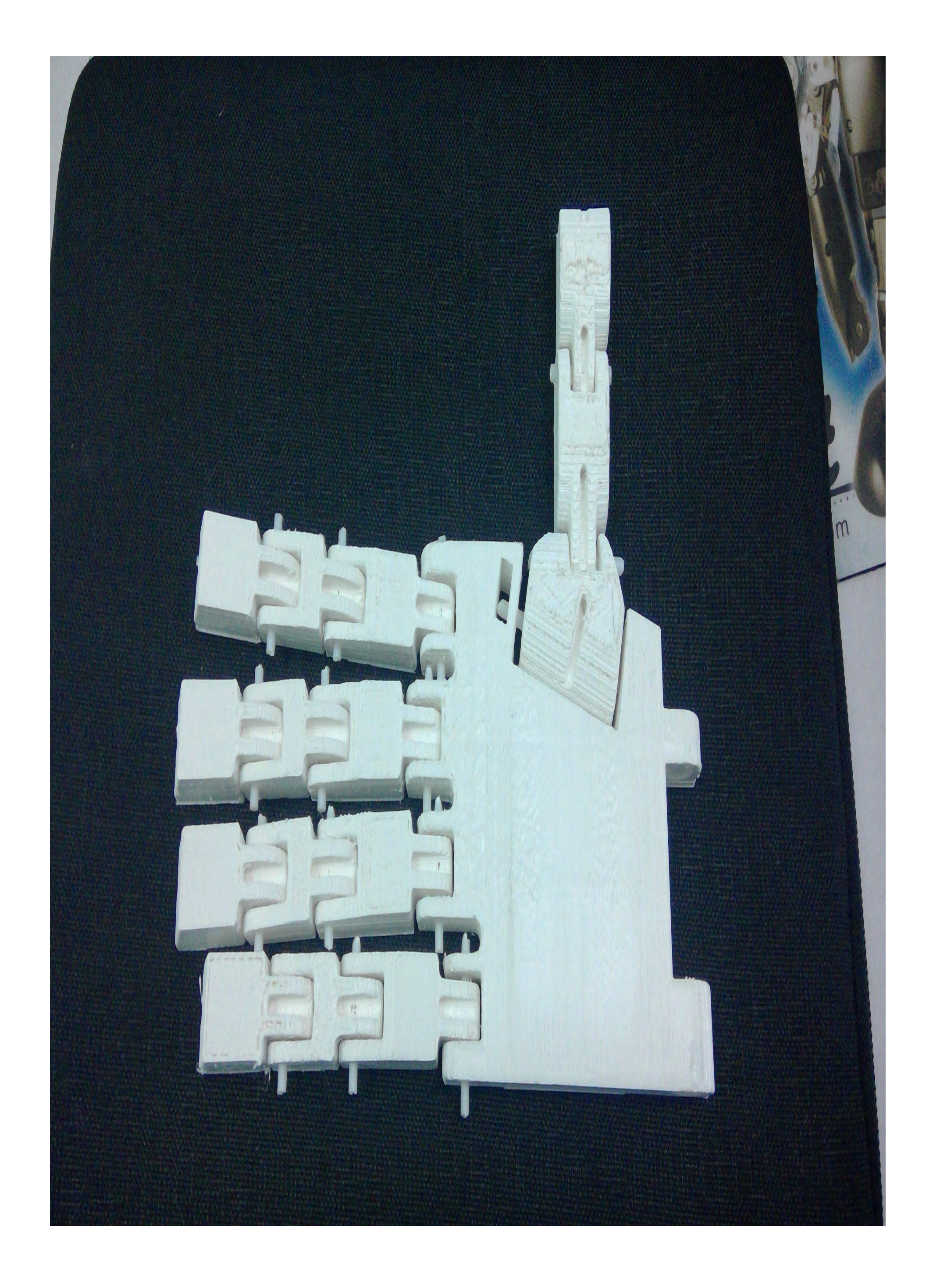

### 使用 3D 列印

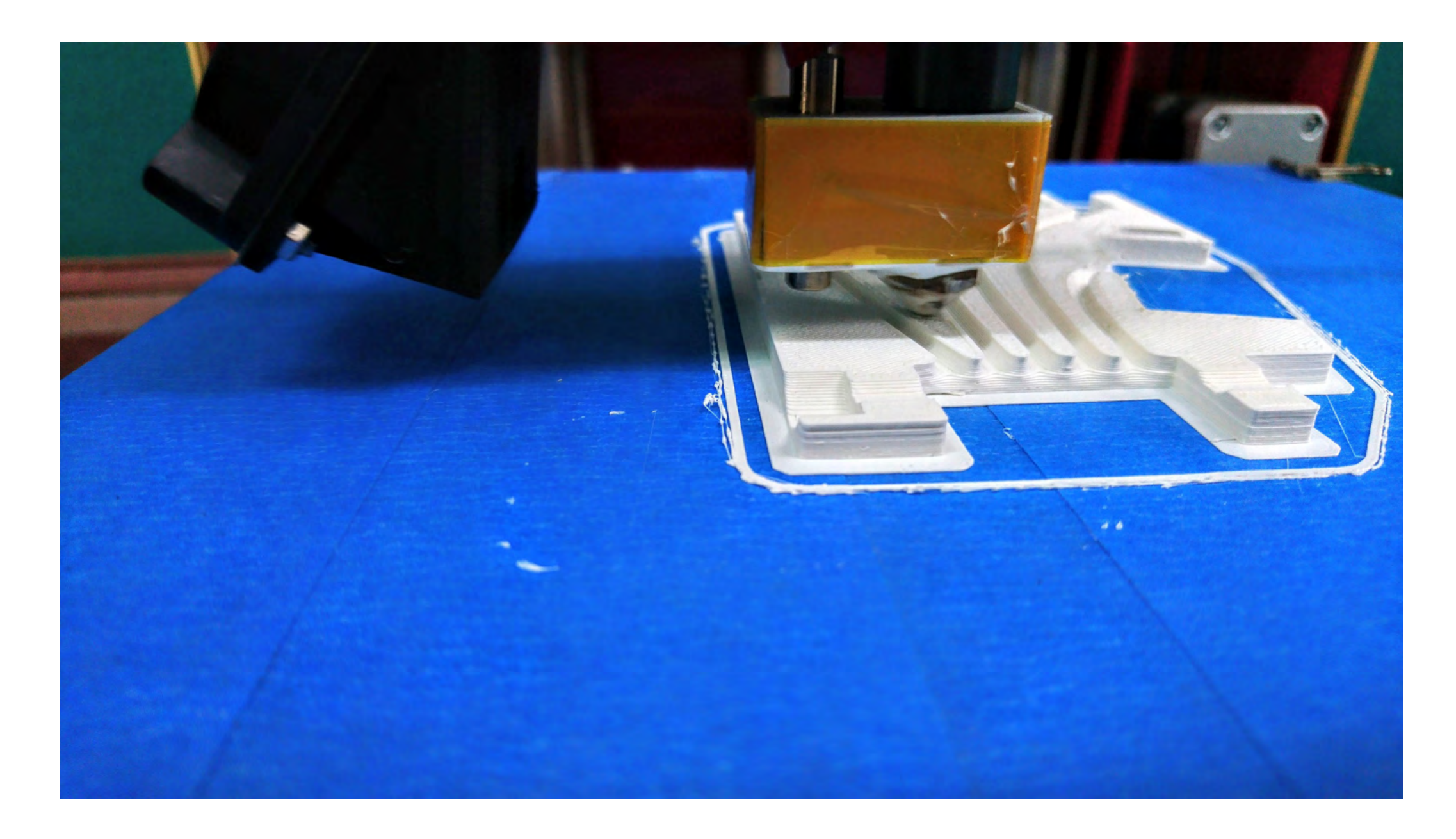

### **手指結構與 3D 模型剖面圖**

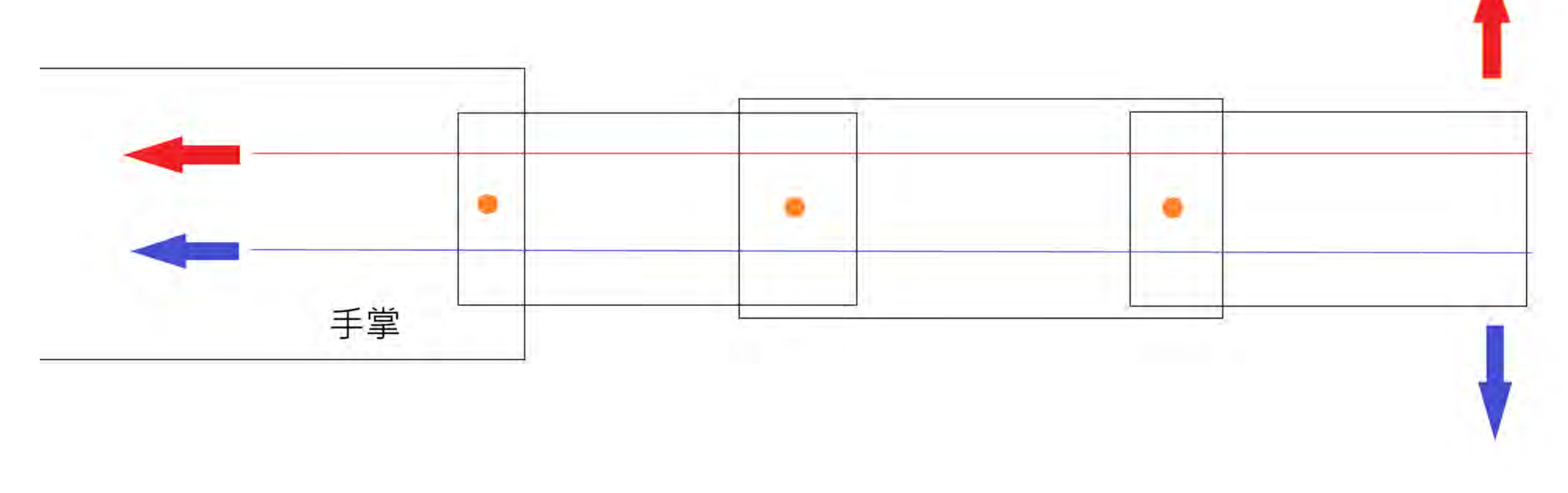

摘要

### 當紅線拉動時,手指會縮起 再等到藍線拉動,手指伸直

 以製作出價格便宜又輕巧的電子機械手義肢為目標進 行設計。使用 FPGA 進行控制,搭配伺服馬達、彎曲感測 器等零件完成電路。讓使用者可以完全複製另外一隻手的 動作,或是使用肩膀控制電子手的張握。加上 3D 列印的 手掌外殼與 OLED 顯示,達到目標。

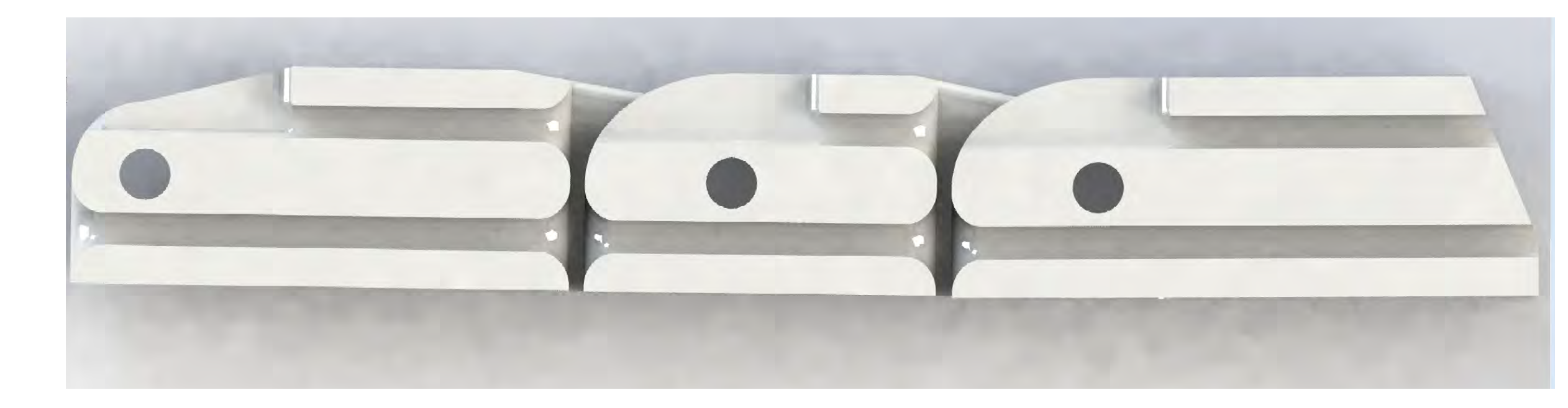

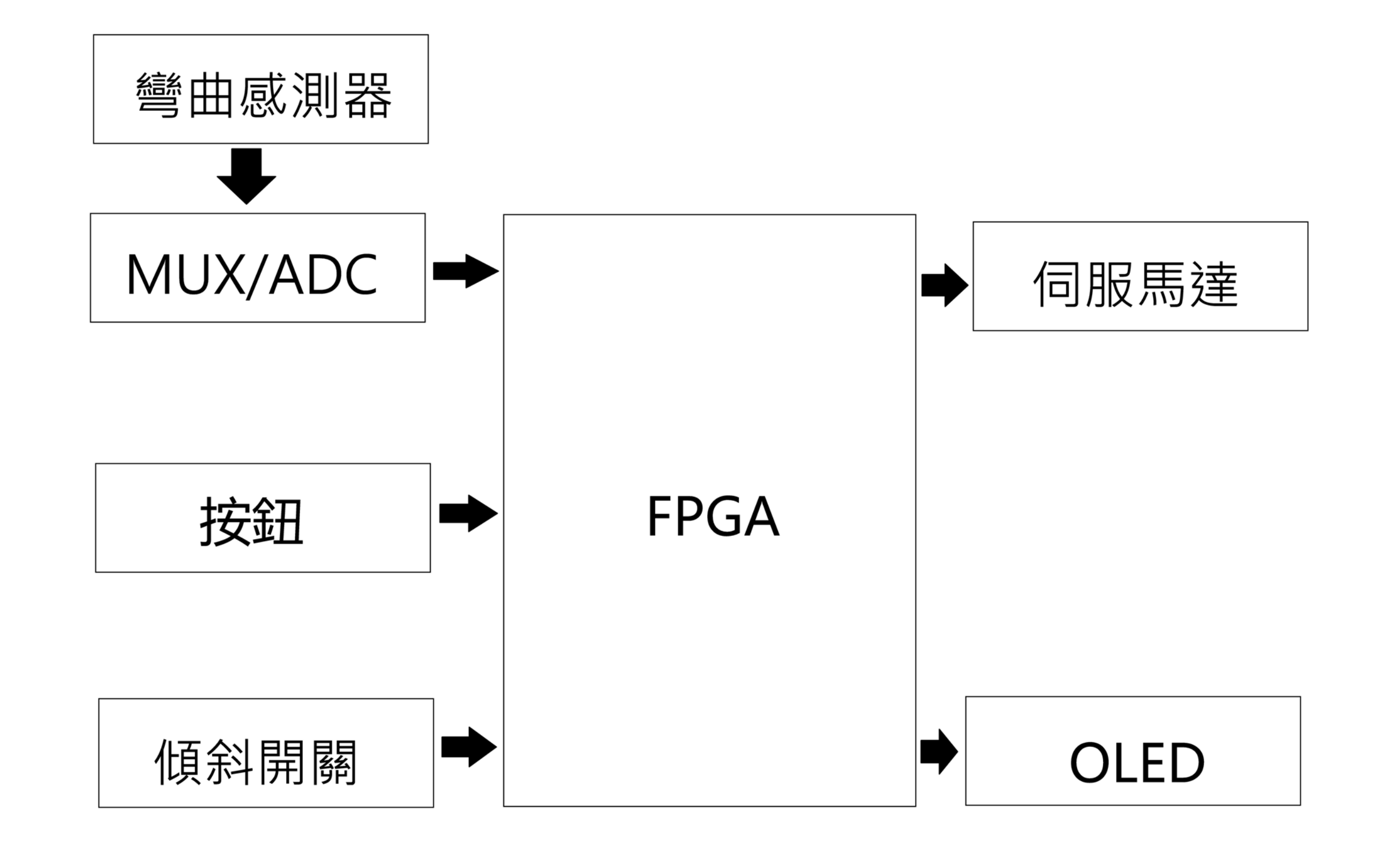

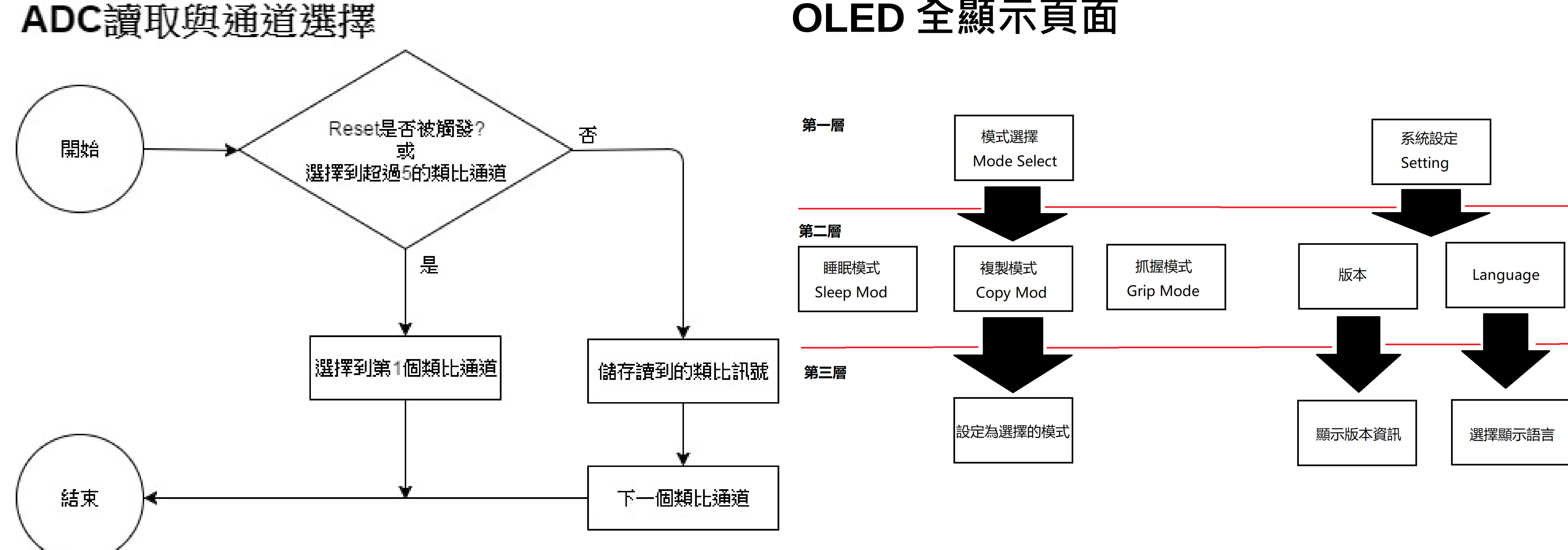

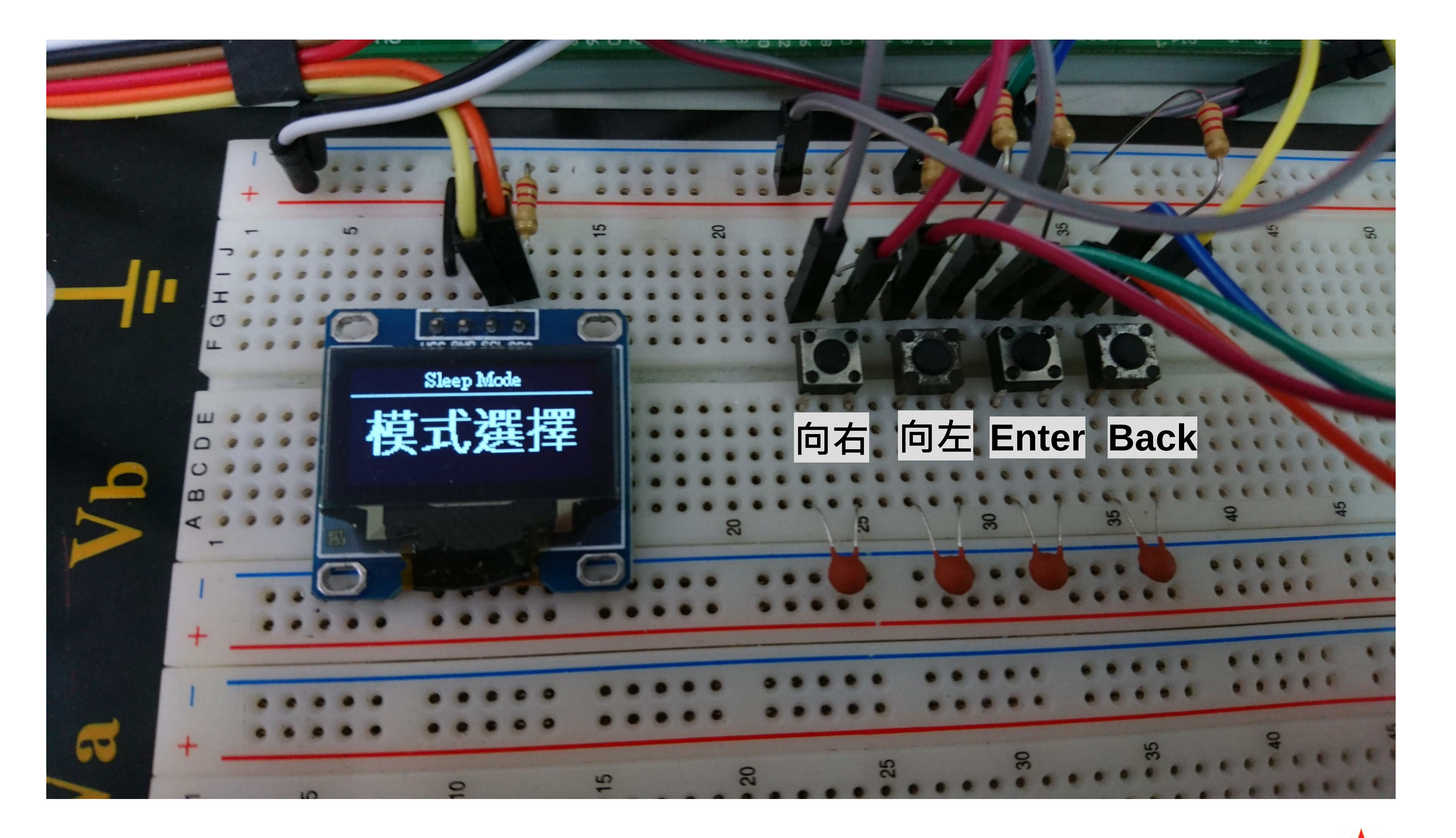

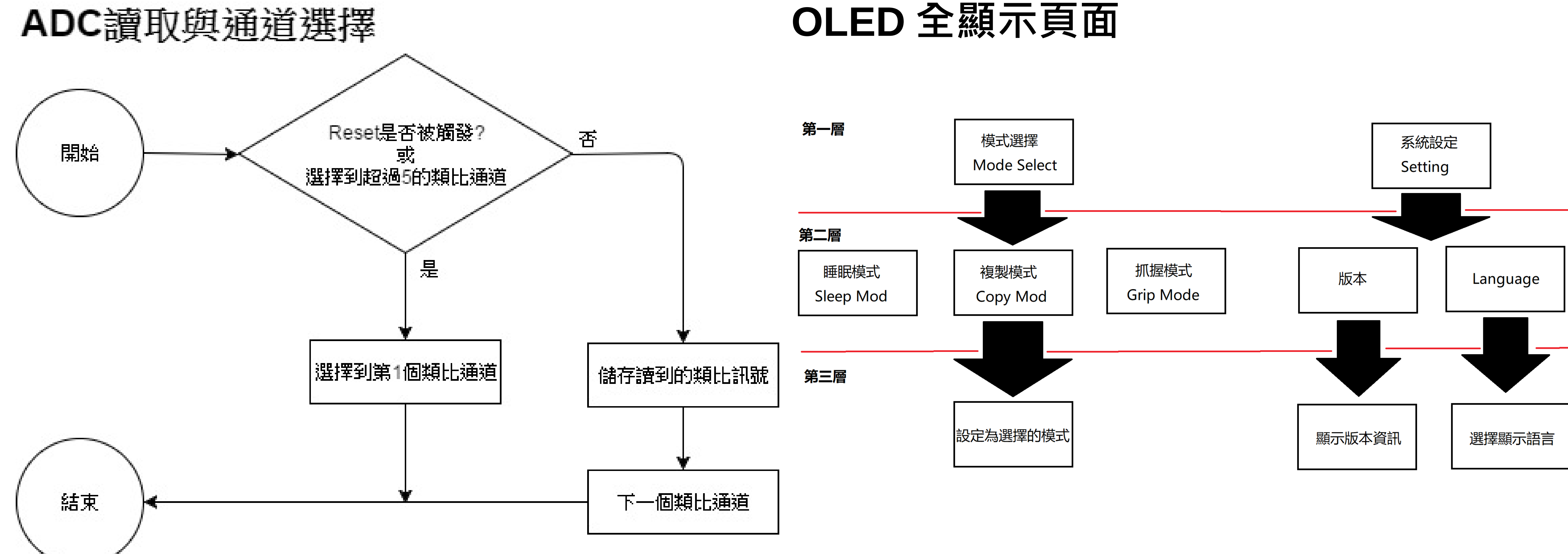

# 使用 Altium Designer 進行 PCB 電路板設計

![](_page_25_Picture_1.jpeg)

![](_page_25_Picture_2.jpeg)

![](_page_25_Picture_3.jpeg)

GND

![](_page_25_Picture_312.jpeg)

![](_page_25_Picture_5.jpeg)

![](_page_25_Picture_6.jpeg)

 $\bullet$   $\circ$   $\bullet$   $\bullet$   $\bullet$ 

![](_page_25_Picture_313.jpeg)

![](_page_25_Figure_8.jpeg)

![](_page_25_Figure_9.jpeg)

![](_page_25_Figure_10.jpeg)

![](_page_25_Figure_11.jpeg)

![](_page_25_Picture_314.jpeg)

### 將 PCB 板轉為 Gerber 檔與 NC 鑽孔檔 輸入雕刻機程式雕刻路徑,並進行電路板雕刻

![](_page_25_Picture_14.jpeg)

![](_page_25_Picture_15.jpeg)

![](_page_25_Picture_16.jpeg)

![](_page_25_Picture_17.jpeg)